# First Judicial District of Pennsylvania

# Court of Common Pleas of Philadelphia County

# Orphans' Court Division

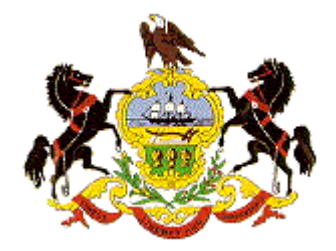

# Orphans' Court Electronic Filing System

# User Manual

**Honorable Matthew D. Carrafiello Administrative Judge Orphans' Court Division**

 $\overline{a}$ 

**Honorable Ronald R. Donatucci Clerk of the Orphans' Court Division**

**Revised March 1, 2017**

## **1.** INTRODUCTION

This User Manual provides instructions for using the Orphans' Court Electronic Filing System (OCEFS) to file documents with the Clerk of the Orphans' Court Division of Philadelphia County, to view documents filed beginning in 2005, and thereafter, in connection with all Orphans' Court cases in the system in which you are a party or represent a party, as well as view docket reports. There are three basic requirements to access OCEFS: Internet access and Adobe Acrobat or similar program necessary to convert, save and view the electronic pleading from its word processing format (i.e. Word or WordPerfect) to a Portable Document Format (pdf).

OCEFS System Capabilities – The OCEFS can be accessed through the First Judicial District of Pennsylvania's (FJD) website as follows:

Access the FJD Web Page at [http://www.courts.phila.gov](http://www.courts.phila.gov/) . Open the "Online Services" tab on the tool bar. Click the "Civil, Criminal & Orphans' E-Filing" link to begin the process of accessing OCEFS.

To view or download the most recent version of the OCEFS *User Manual*, click that link at the bottom of the User Log On screen.

To Apply for a User Name, password and PIN which is needed to log on to electronically file pleadings and documents in Orphans' Court cases, click that link at the bottom of the User Log On screen.

To update changes to your User e-mail, address or phone number, click on Update Information on the User Log On Screen or on the Welcome Screen.

If you forgot your Password or User Name, click that link at the bottom of the User Log On screen. You will need to enter your PIN. Your User Name, Password and PIN will be emailed to your registered email address. If you do not remember your PIN, send an email to [ocsupport@courts.phila.gov](mailto:ocsupport@courts.phila.gov) requesting the desired information.

To view the Orphans' Court Electronic Filing User Manual, which provides a brief overview of the Electronic Filing System; click that link at the bottom of the User Log On screen.

The state and local Orphans' Court rules which implement electronic filing are also available from links on the User Log On screen. The rules are also attached to this *User Manual* as *Appendix 1*.

User Registration

Access to the OCEFS requires a User Name, Password and PIN which are issued by the Orphans' Court. *See Section 2.*

PDF Document Submissions

Pa.O.C. Rule 4.7 (b) requires that legal papers be filed in pdf format. The OCEFS application does not permit the attachment or submission of documents which are not in PDF format. Nonetheless, please view the pdf formatted document before it is e-filed to ensure that it appears in its entirety and in the proper form.

PLEASE NOTE: DO NOT CREATE A PDF VERSION BY PRINTING THE DOCUMENT AND SCANNING IT. The electronic document will become much larger and will lose some of the functionality needed to properly process it in the OCEFS.

## **2. THE ORPHANS' COURT ELECTRONIC FILING SYSTEM**

First Judicial District's Homepage – At your computer go to your internet browser available through your Internet Service Provider (ISP). In the address window at the top of the screen, type in [http://www.courts.phila.gov](http://www.courts.phila.gov/) to access the First Judicial District's Website.

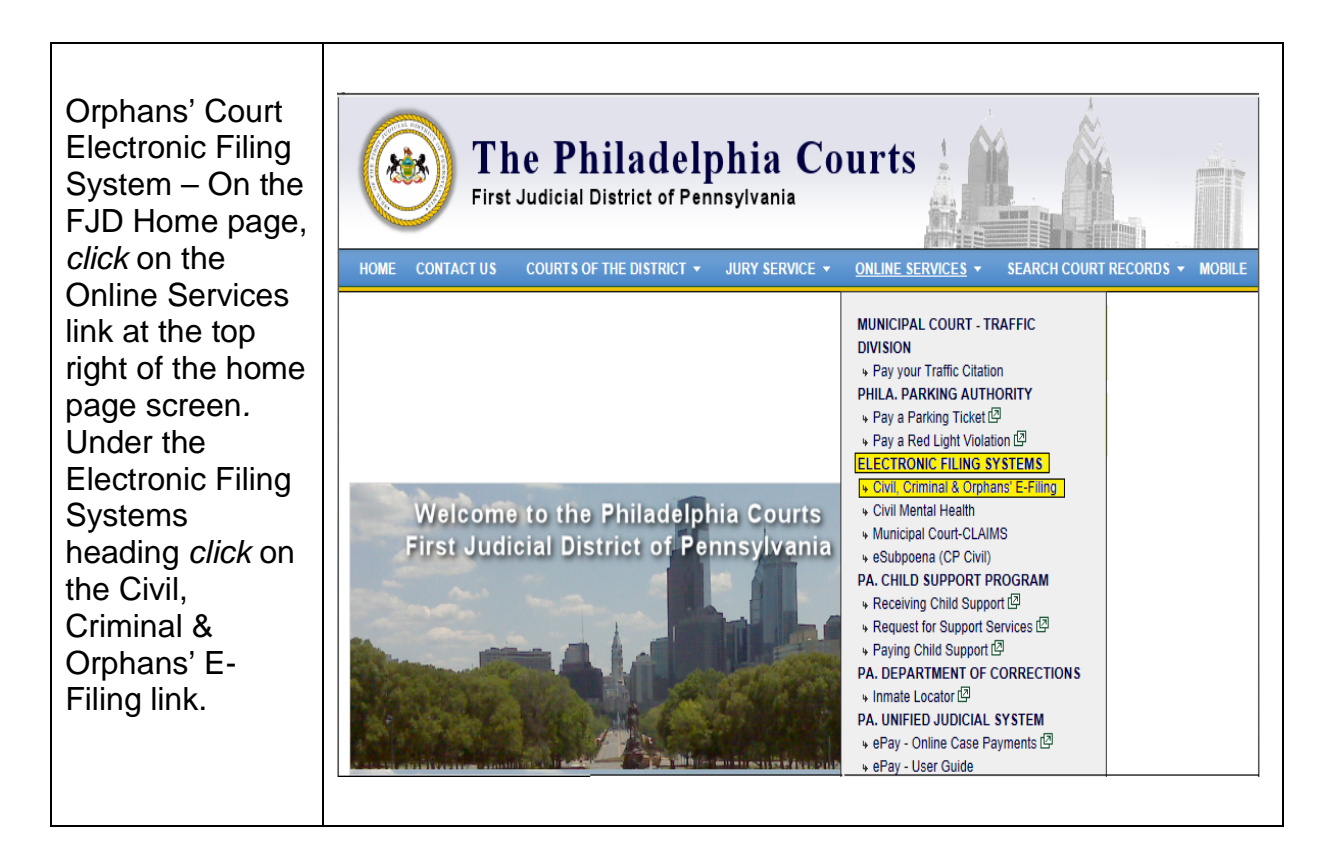

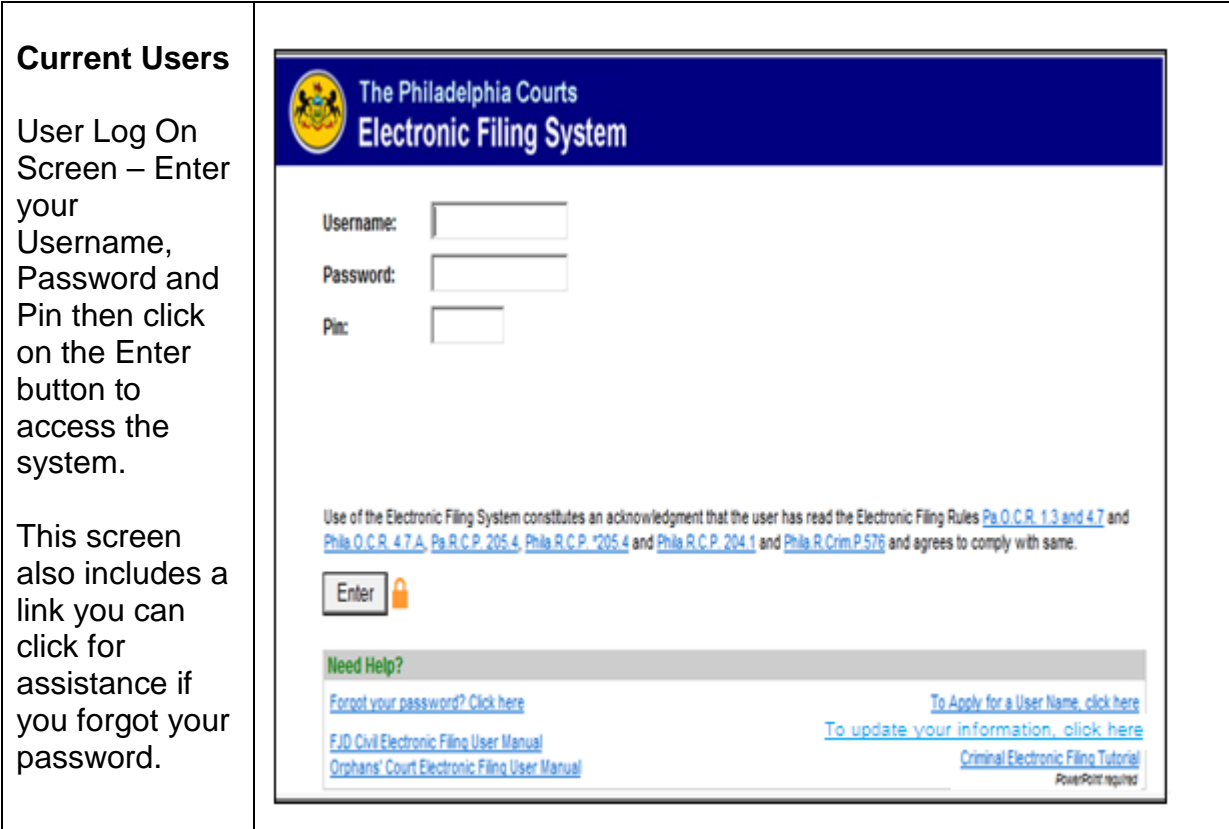

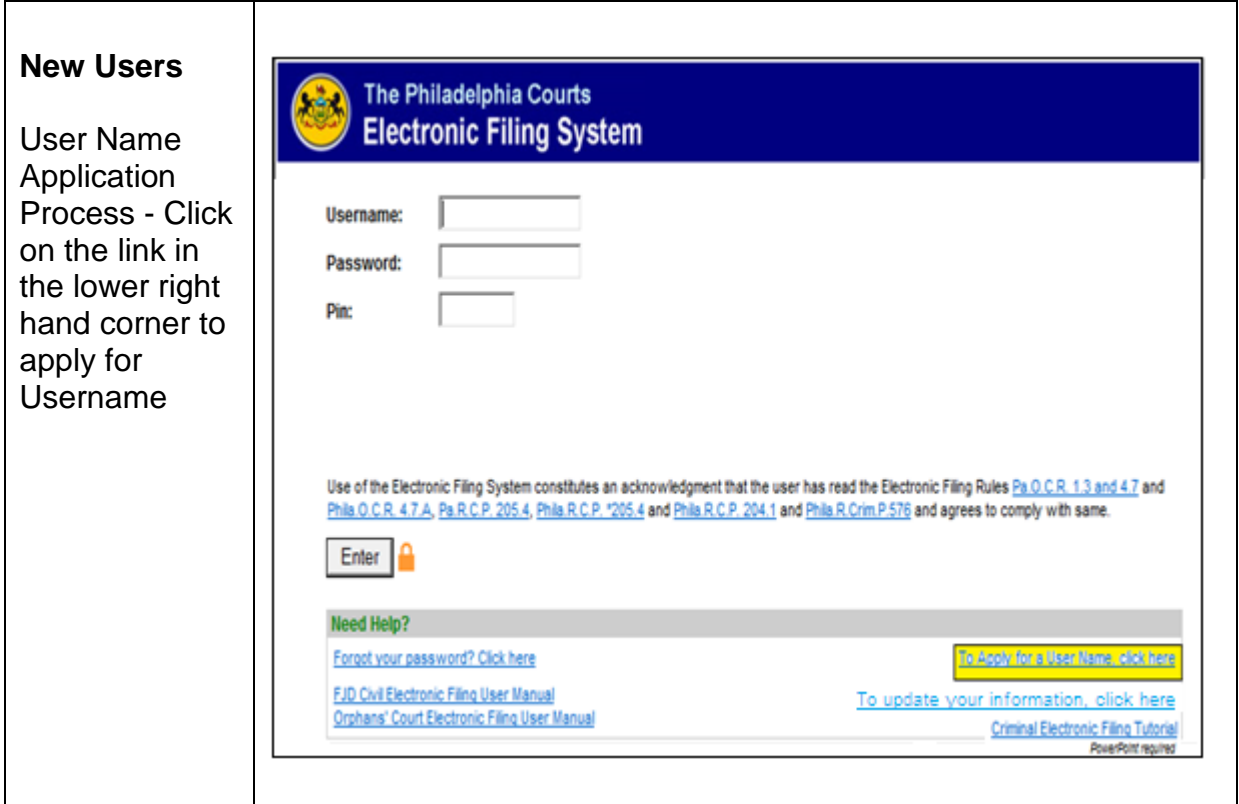

### If you are an attorney

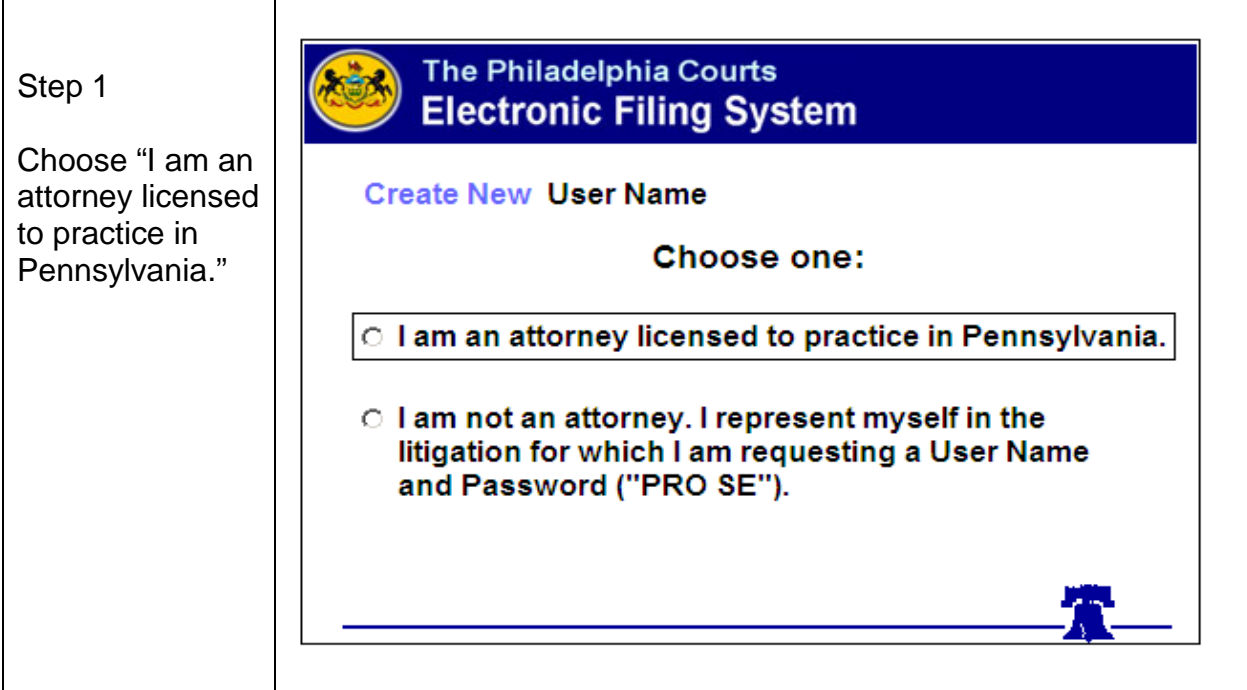

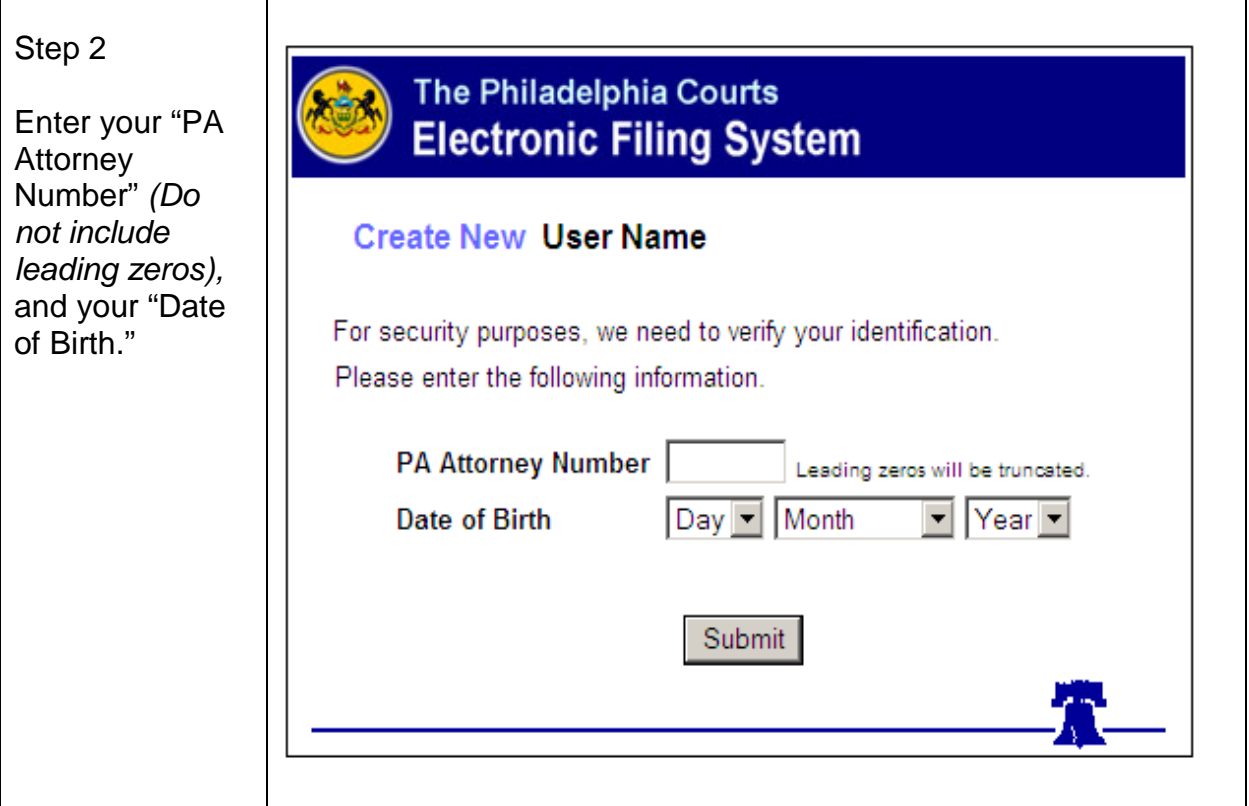

If you are not an attorney

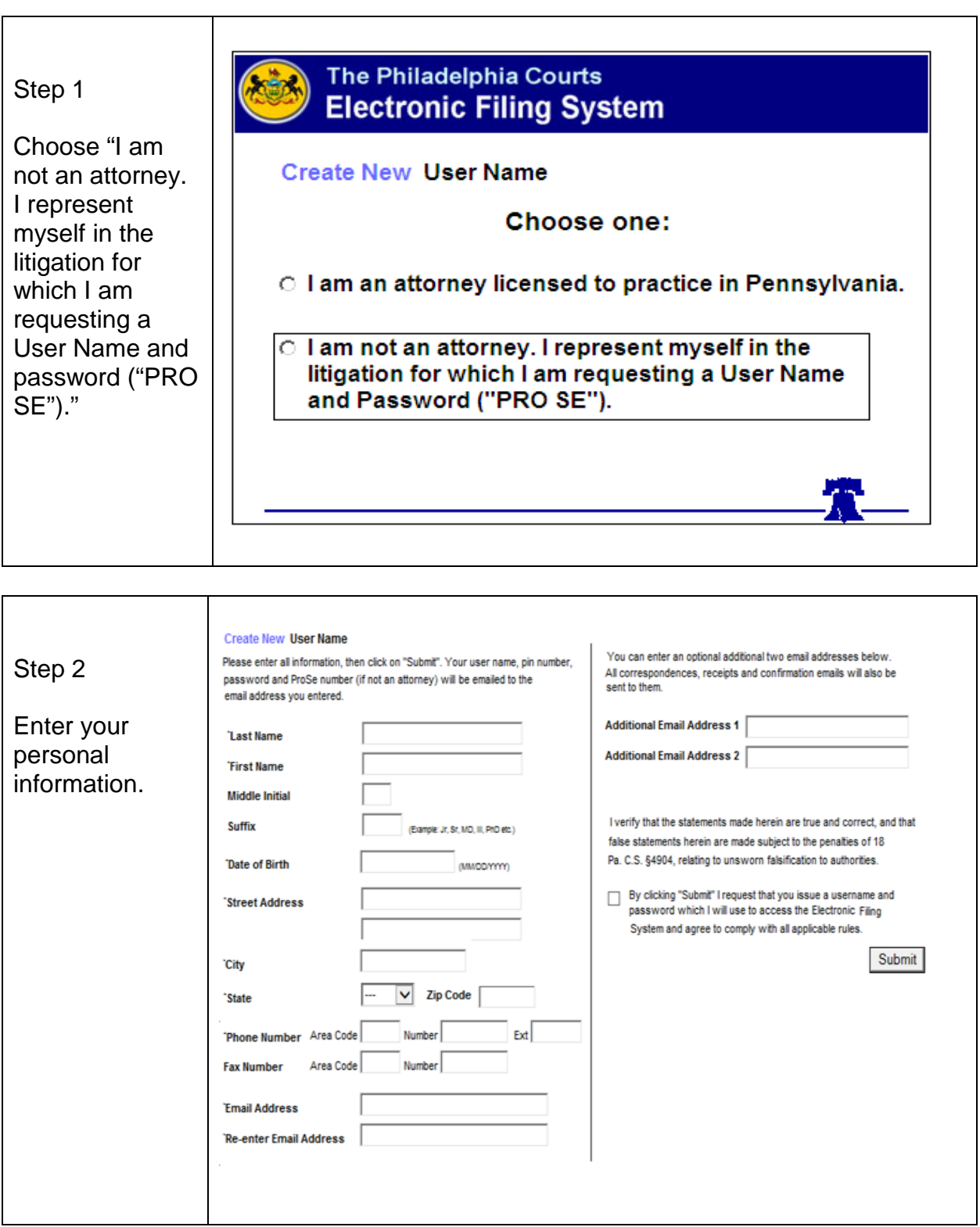

Upon submission the following screen will be displayed advising the user that an email will be sent immediately to the registered email address:

## **IMPORTANTNOTICE!** Spam Filters. The Password issuance process is fully automated, and an email is generated within minutes of your request for a User Name. This email contains the User Name, Password and PIN. However, we have received numerous calls and emails from Users who have not received their User Name, Password and PIN. Should you not receive an email with your user name information within 30 minutes of your submission request, the most likely culprit is a spam filter, most likely installed by your Internet Service Provider or your network administrator, which intercepts this email. The email may be in your "Trash" or similar email folder. Ask your ISP or network administrator to review your spam filters. Should you be unable to retrieve this email contact gesupport@eourts.phila.gov.

Upon successful logon the following screens will display for access into the system:

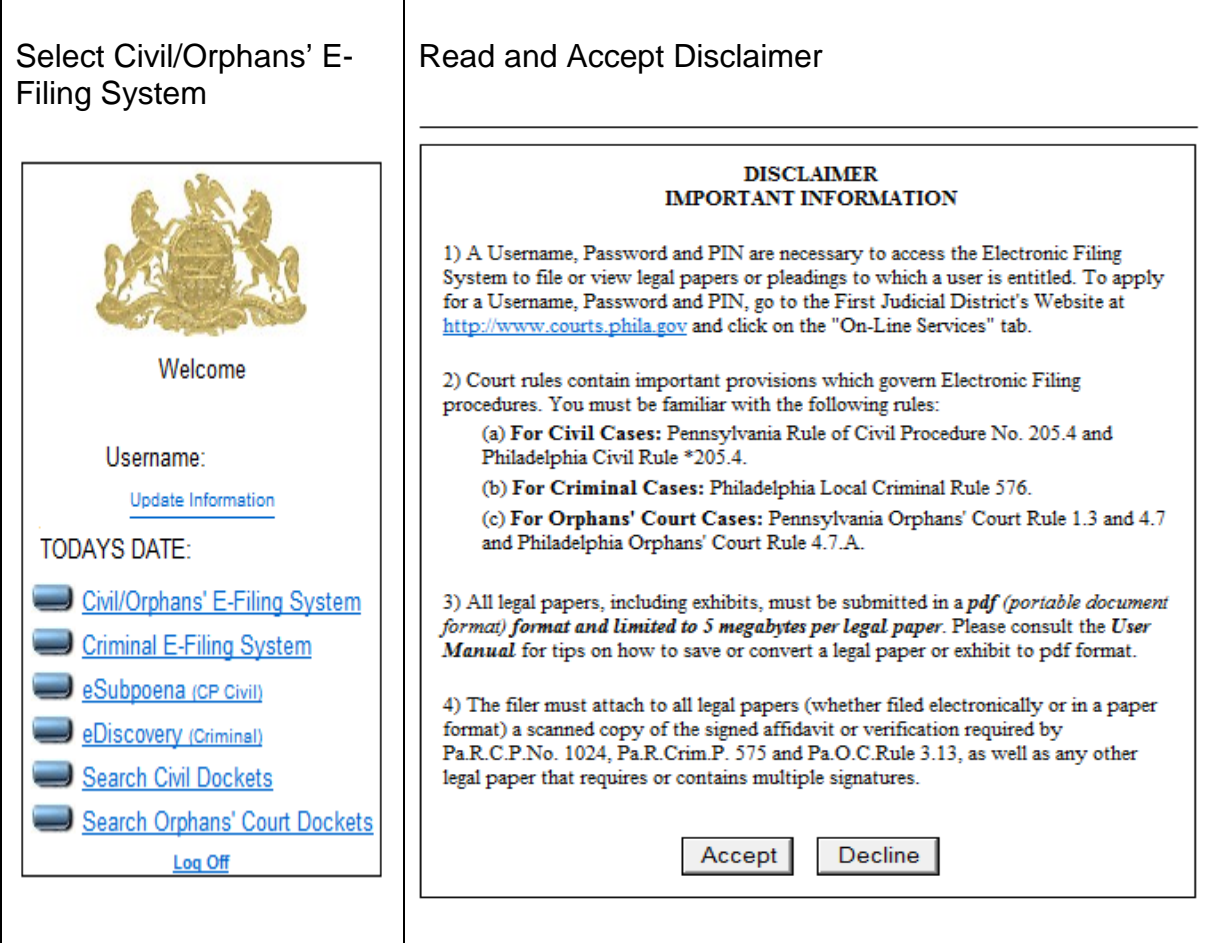

After you've selected the Civil/Orphans' E-Filing option and accepted the Disclaimer you'll move to the Electronic Filing Welcome Screen. This screen allows you to file a new case and file a pleading or document in an existing case. This screen also houses your filing history which tracks all of your electronic filing submissions. There are four statuses:

- 1. Drafts: Filing started but not submitted to the court for review.
- 2. Pending: Filing submitted to the court but not yet approved.
- 3. Accepted: Filing reviewed and accepted, filed and docketed by the court.

E

4. Rejected: Filing reviewed but returned for correction of a defect.

## The Philadelphia Courts **Electronic Filing System**

November 22, 2016 02:33pm

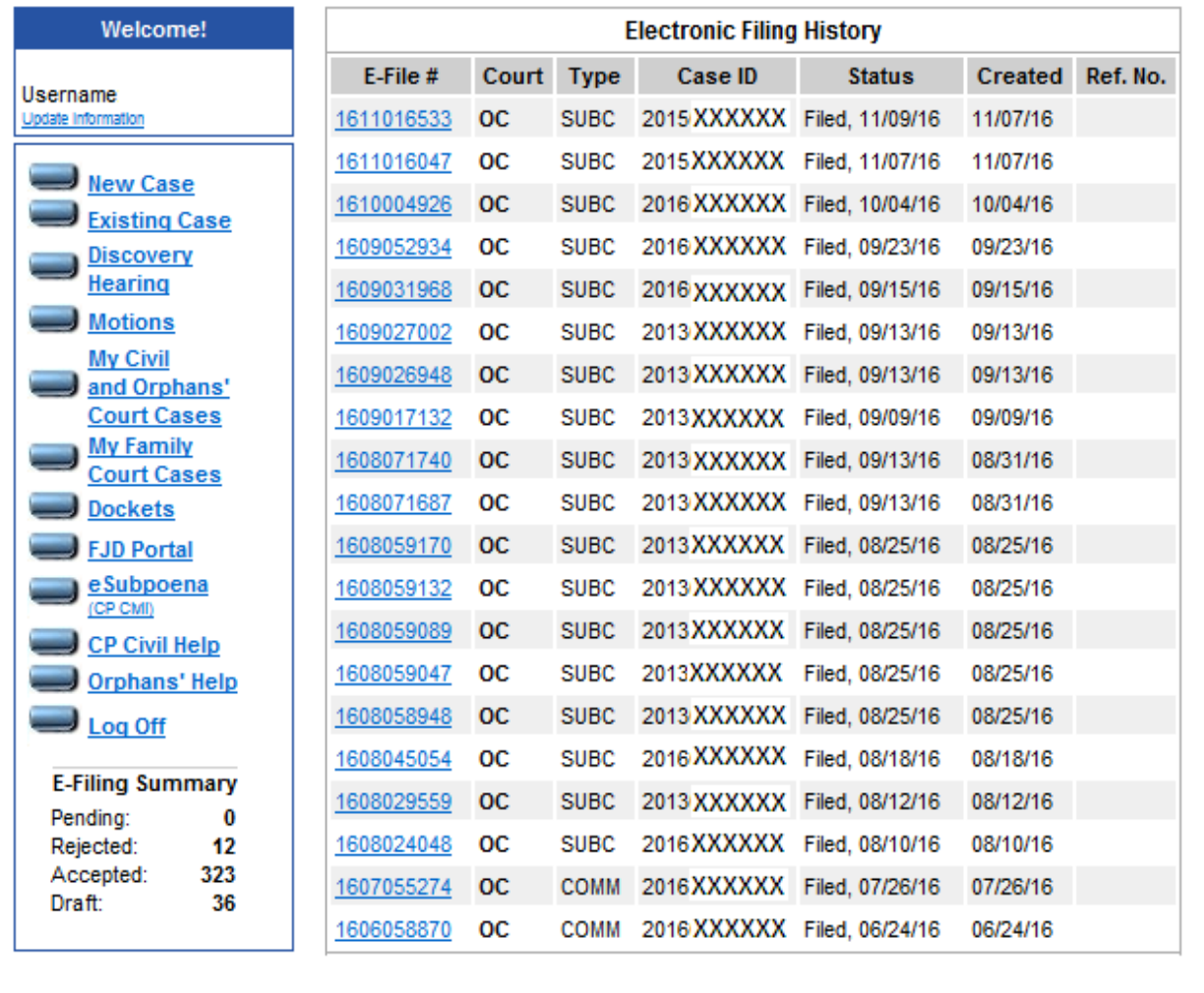

**New Case:** If no papers, documents or pleadings have been filed with the Clerk of the Orphans' Court in connection with an Estate (even if the Estate is a Decedent's Estate which was commenced in the Office of the Register of Wills), and an Orphans' Court number has not been assigned to the Estate, you must click the "New Case" option in the Command Box located at the left of the Electronic Filing History screen.

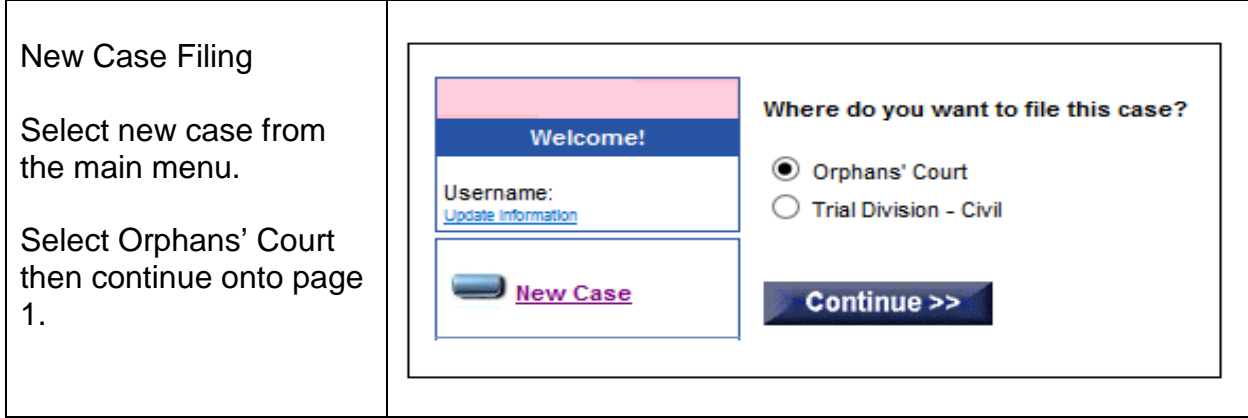

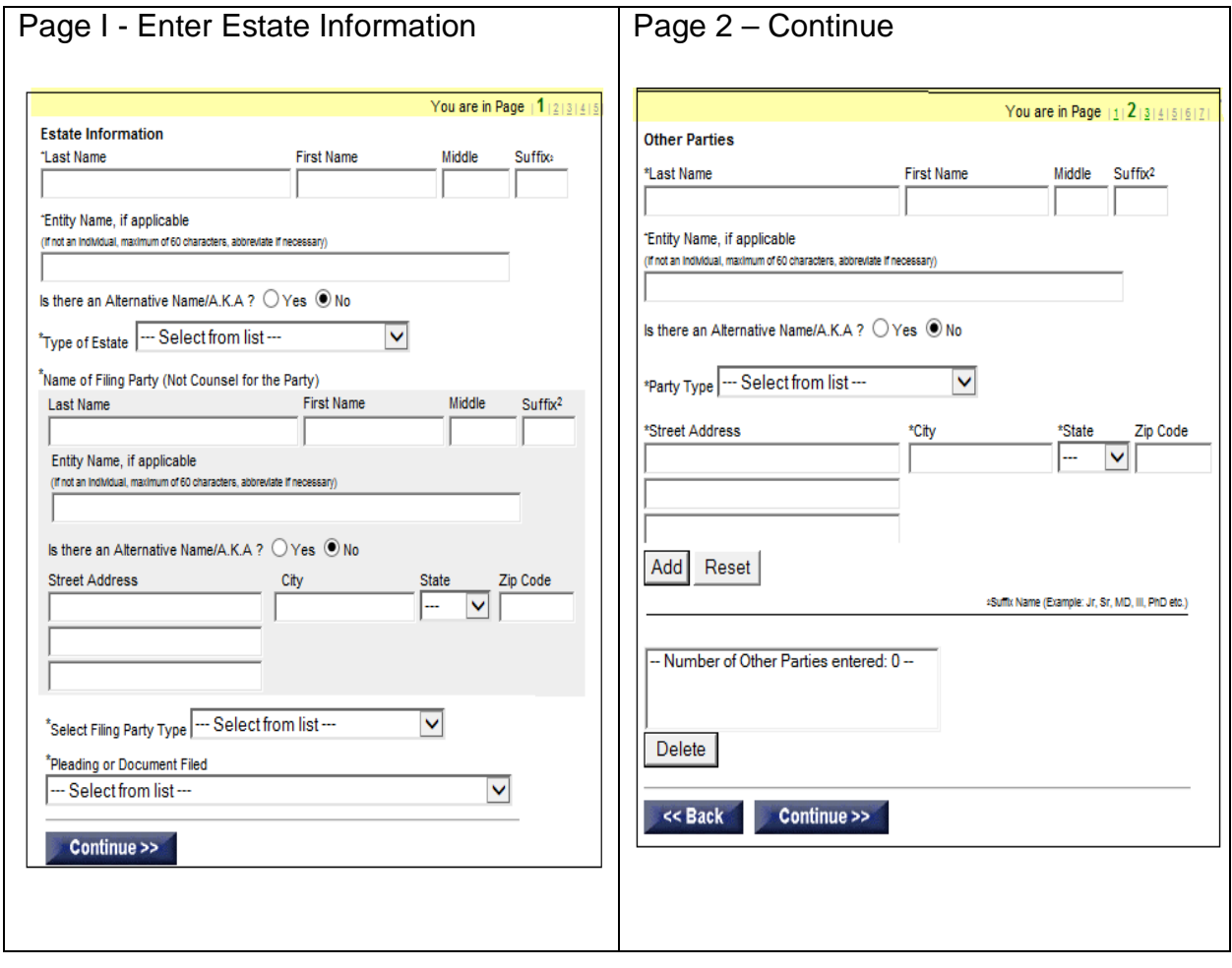

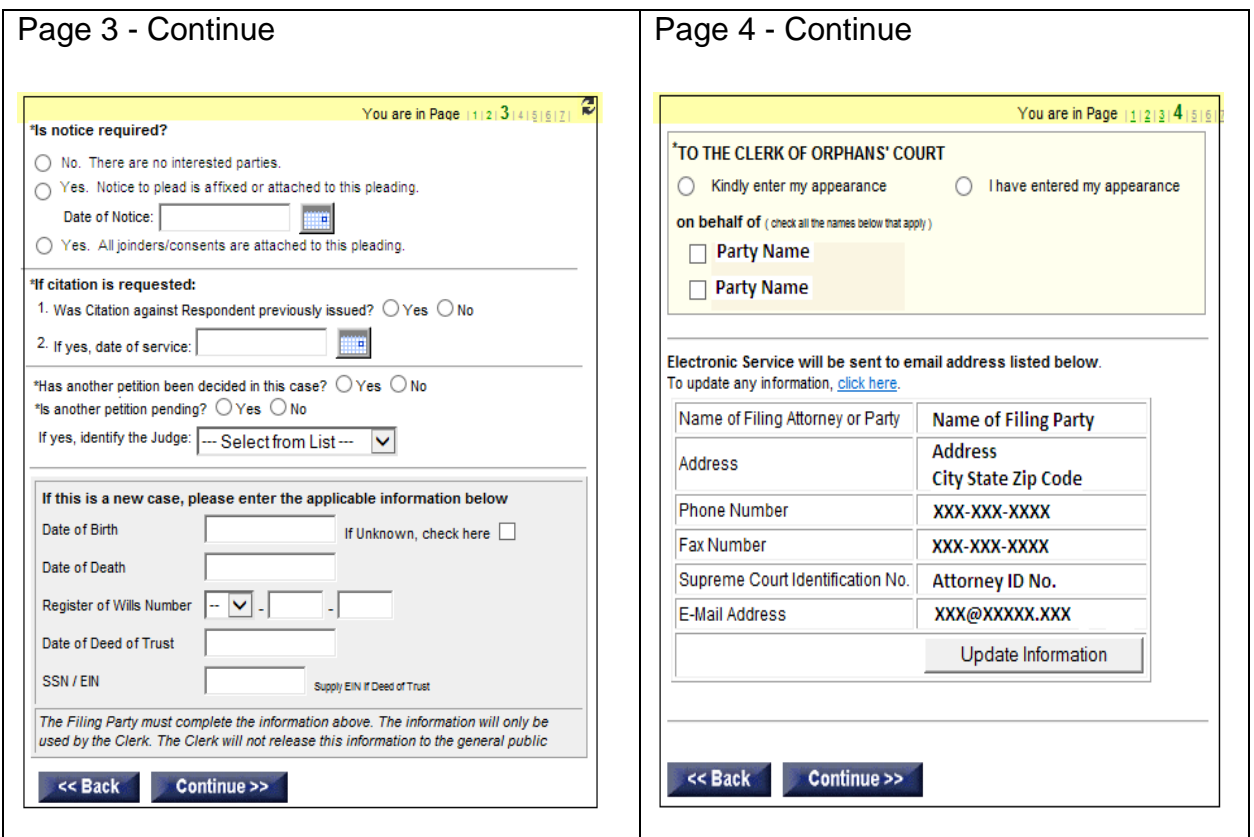

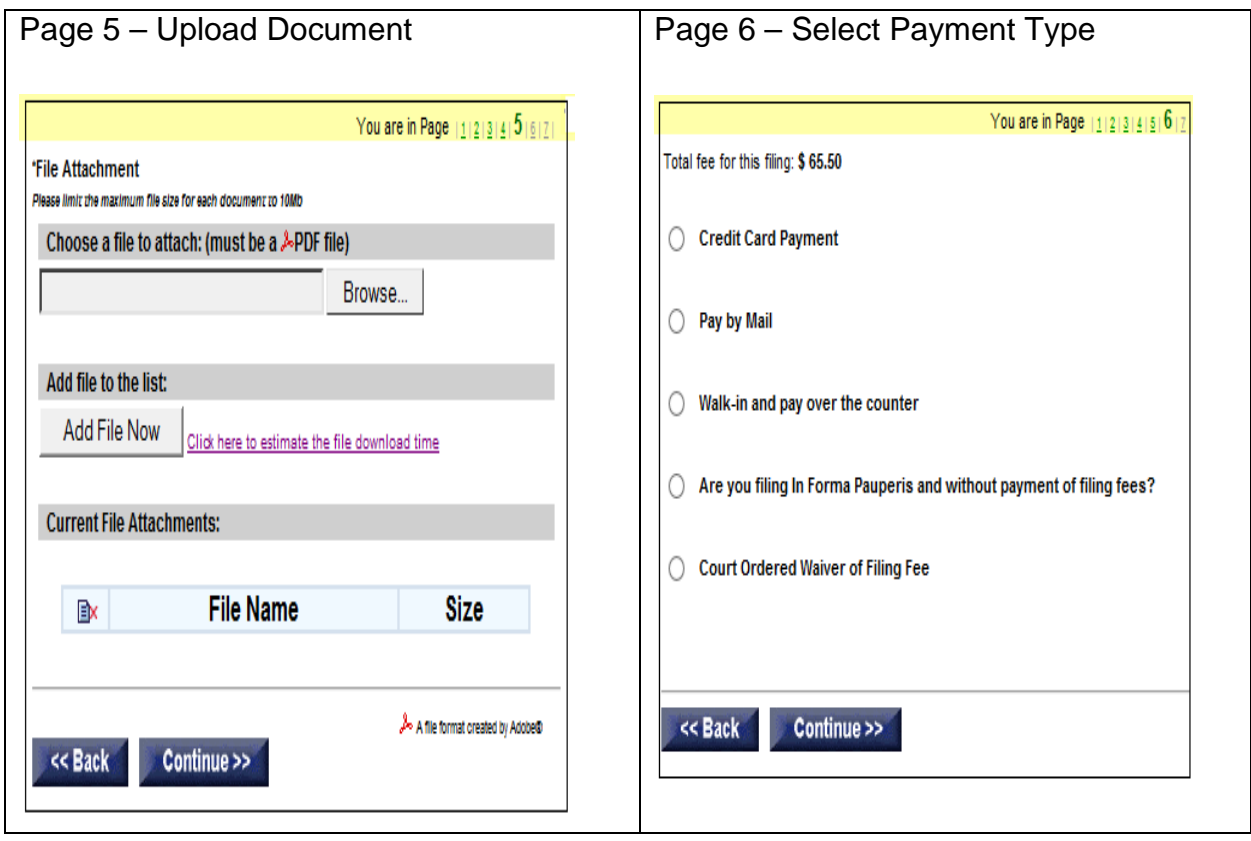

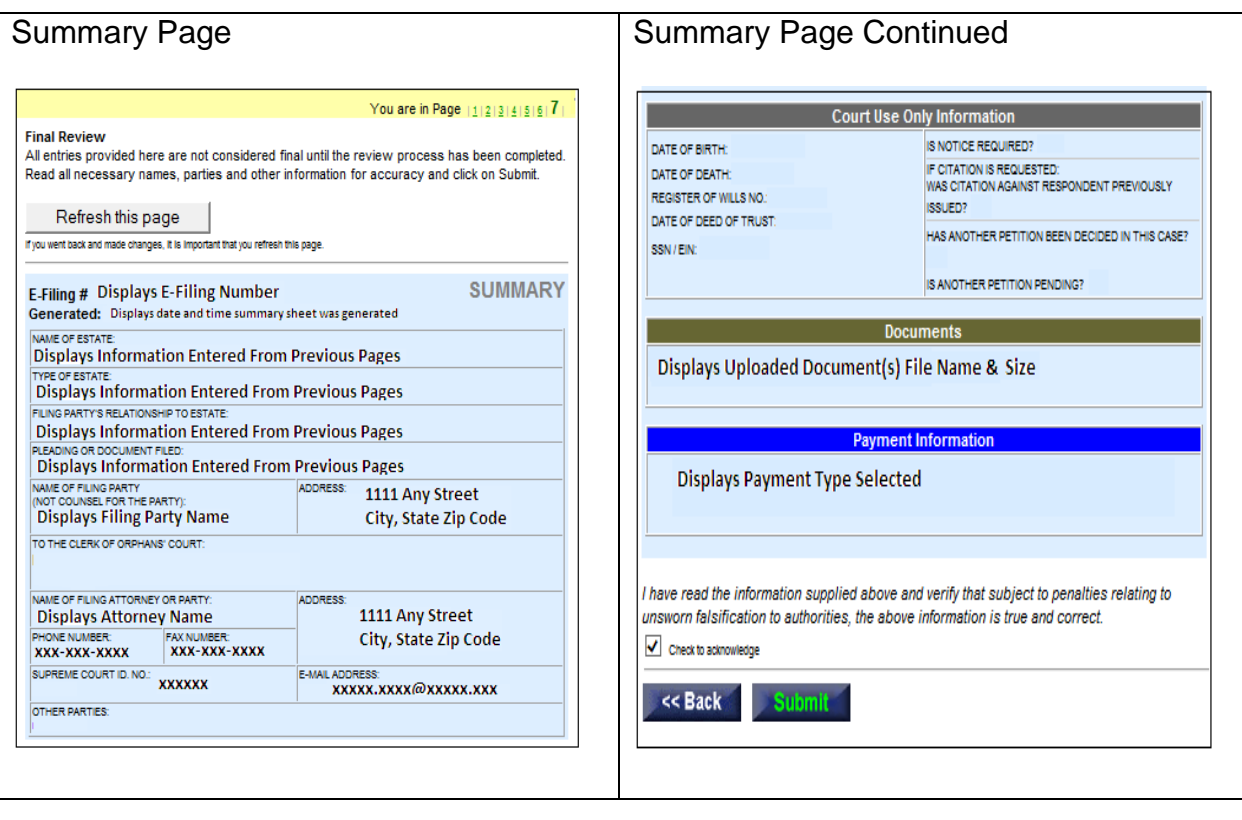

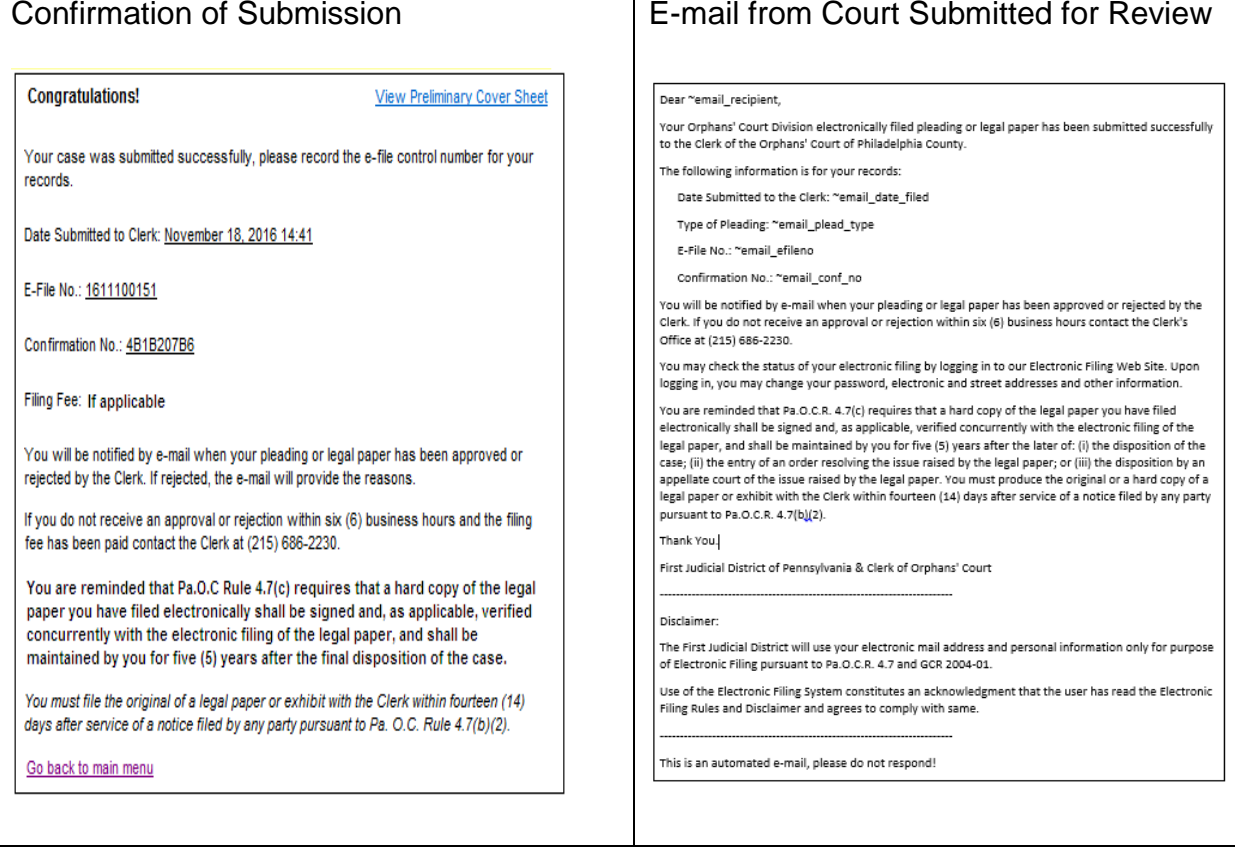

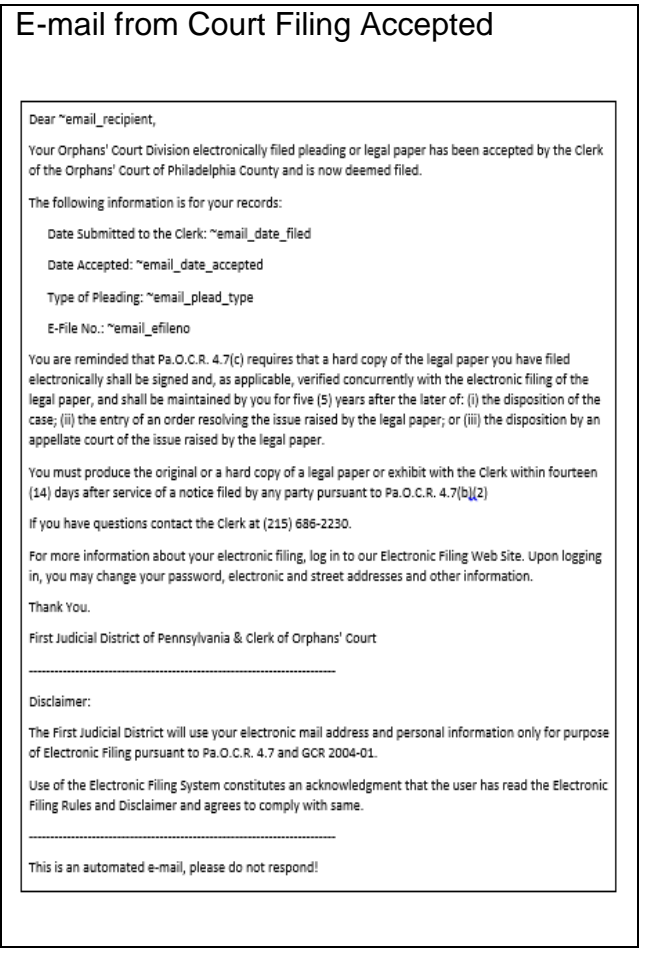

**Existing Case:** If you have an Orphans' Court number and need to file a document or pleading on that matter select existing case from the main menu. The only difference between this screen and the screen generated for new cases is the case information box at the top of page 1 which requires you enter the OC number before continuing with filling and, when applicable, a control number.

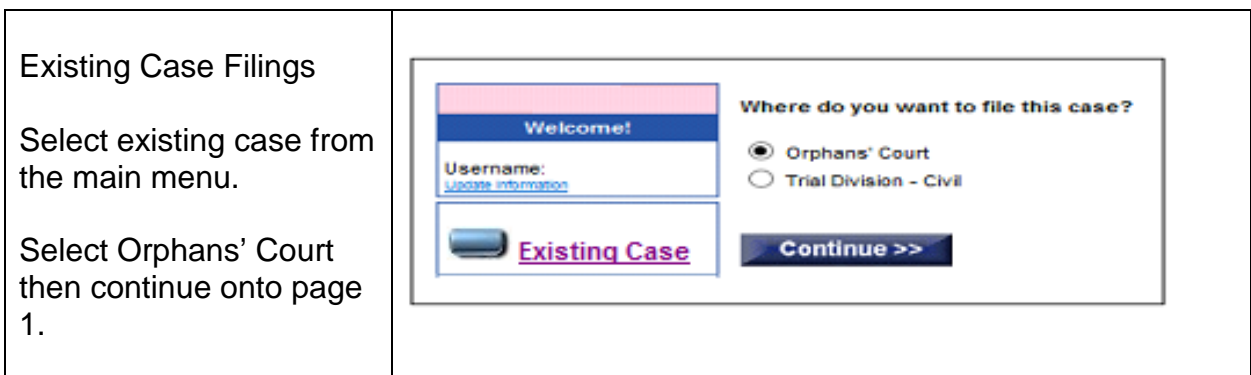

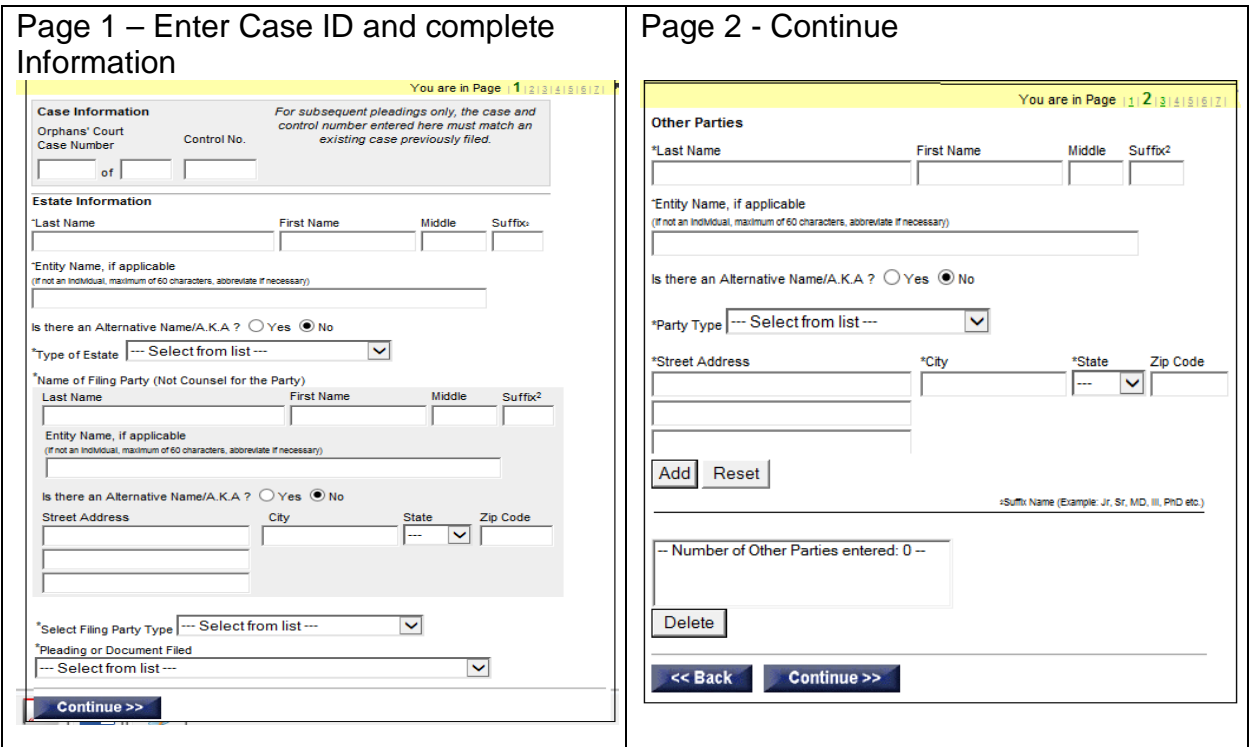

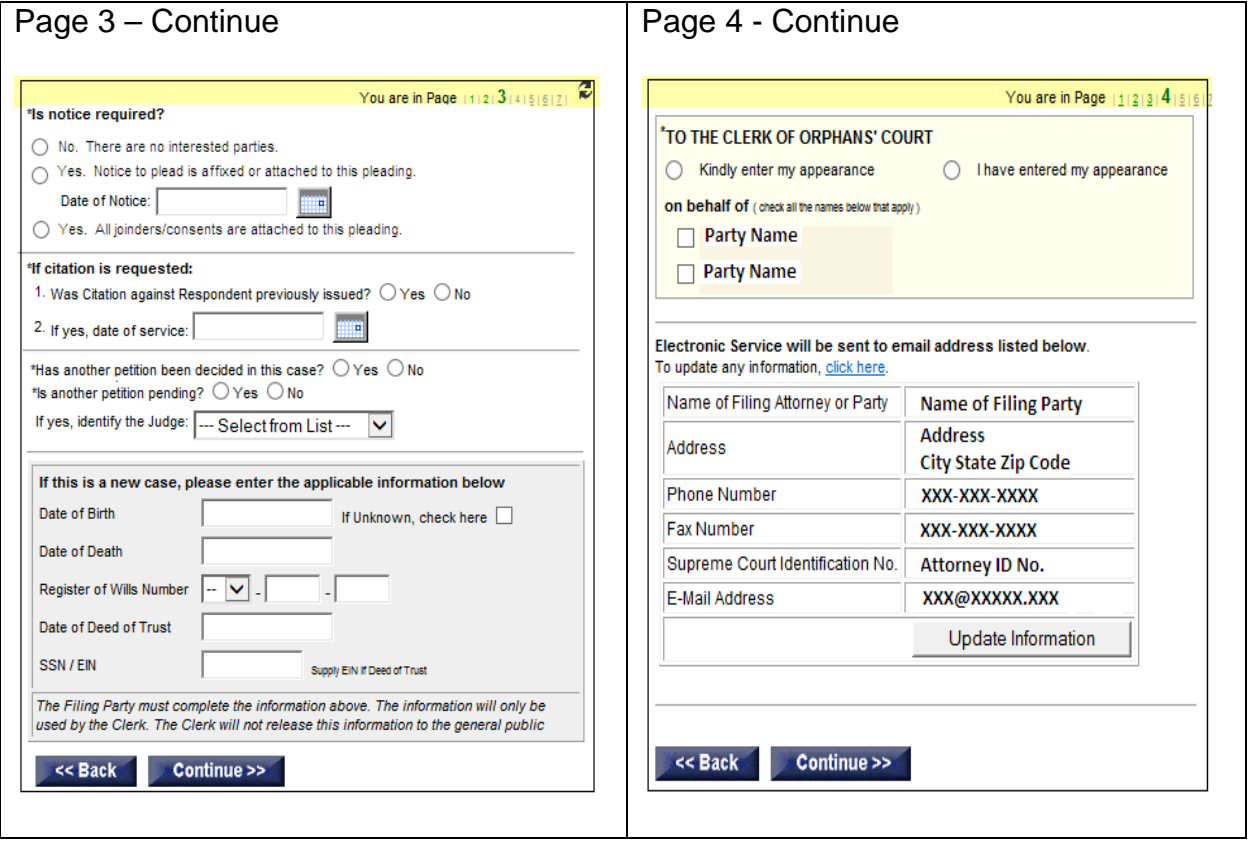

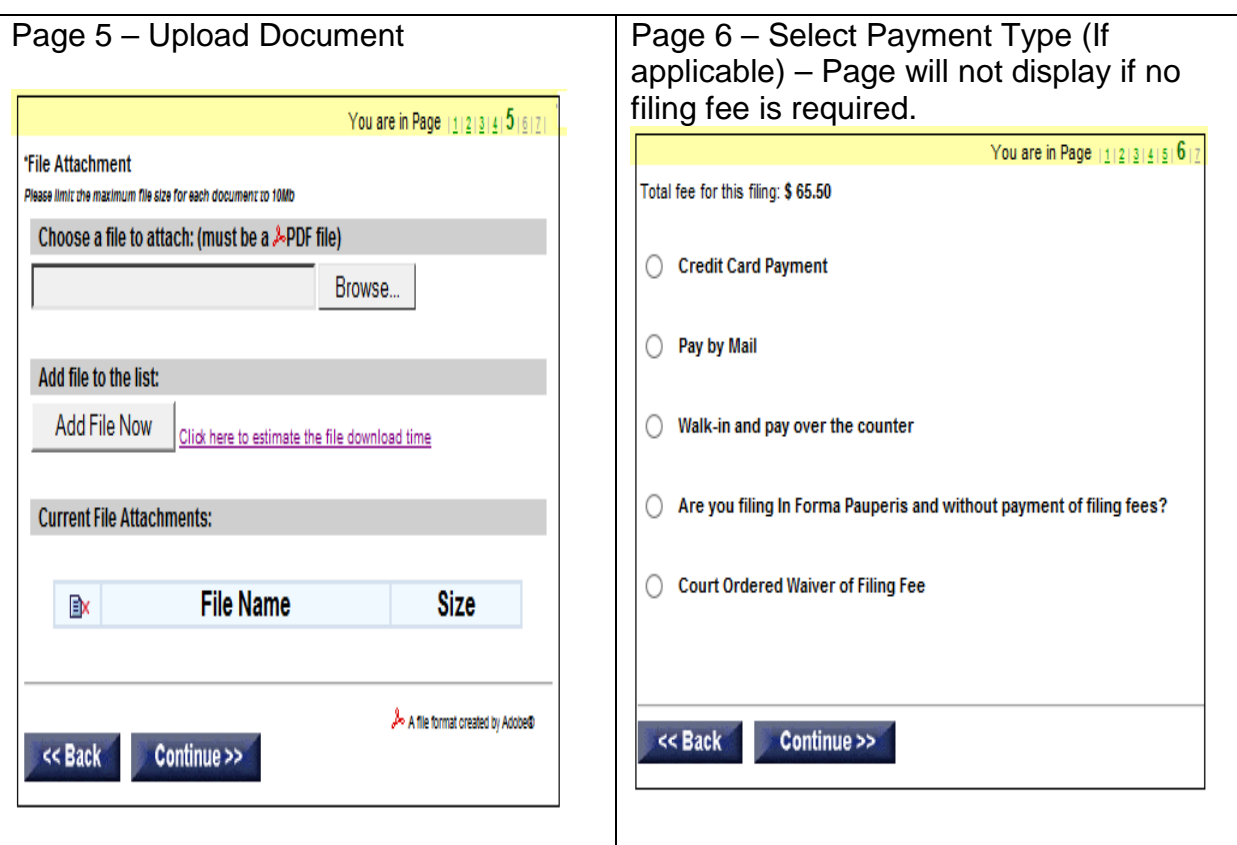

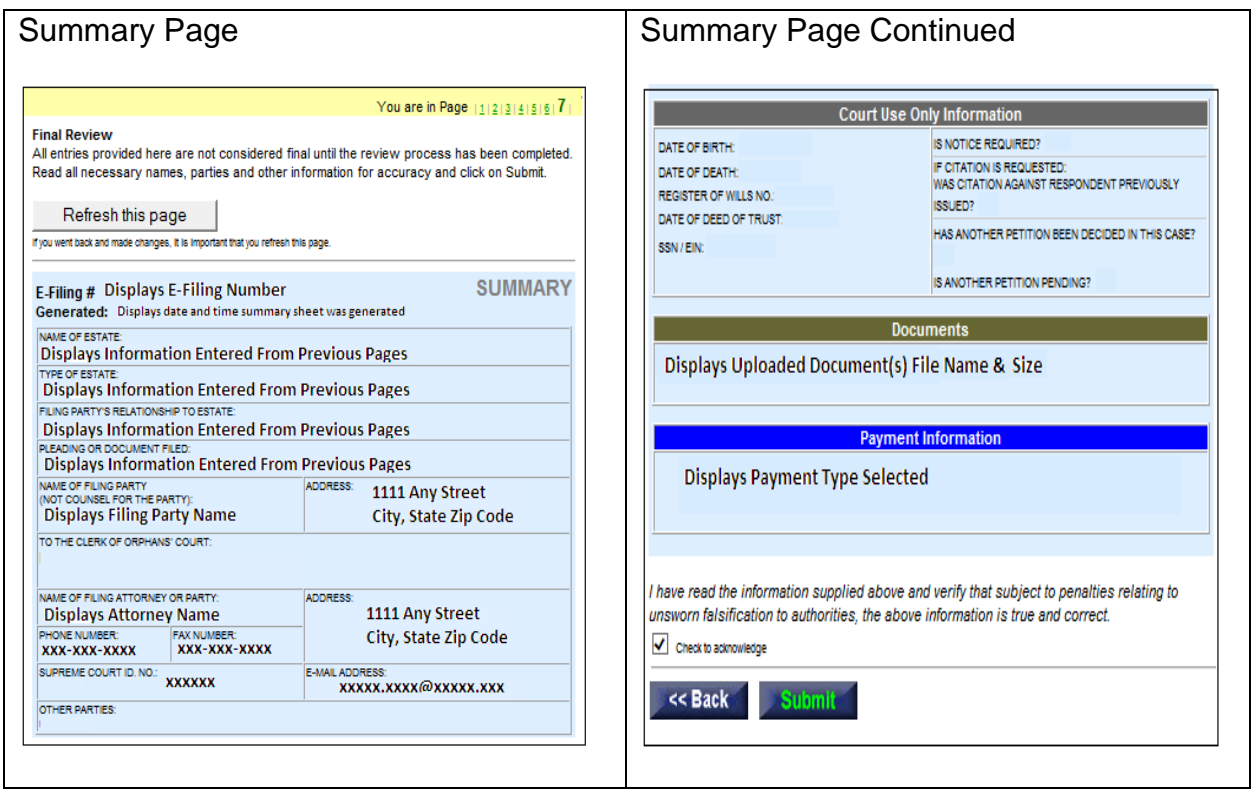

#### **Congratulations!**

**View Preliminary Cover Sheet** 

Your case was submitted successfully, please record the e-file control number for your records.

Date Submitted to Clerk: November 18, 2016 14:41

E-File No.: 1611100151

Confirmation No.: 4B1B207B6

Filing Fee: If applicable

You will be notified by e-mail when your pleading or legal paper has been approved or rejected by the Clerk. If rejected, the e-mail will provide the reasons.

If you do not receive an approval or rejection within six (6) business hours and the filing fee has been paid contact the Clerk at (215) 686-2230.

You are reminded that Pa.O.C Rule 4.7(c) requires that a hard copy of the legal paper you have filed electronically shall be signed and, as applicable, verified concurrently with the electronic filing of the legal paper, and shall be maintained by you for five (5) years after the final disposition of the case.

You must file the original of a legal paper or exhibit with the Clerk within fourteen (14) days after service of a notice filed by any party pursuant to Pa. O.C. Rule 4.7(b)(2).

Go back to main menu

### Confirmation of Submission **E-mail from Court Submitted for Review**

#### Dear "email recipient.

Your Orphans' Court Division electronically filed pleading or legal paper has been submitted successfully to the Clerk of the Orphans' Court of Philadelphia County

The following information is for your records:

Date Submitted to the Clerk: "email\_date\_filed

- Type of Pleading: "email\_plead\_type
- E-File No.: "email\_efileno

Confirmation No.: "email\_conf\_no

You will be notified by e-mail when your pleading or legal paper has been approved or rejected by the<br>Clerk. If you do not receive an approval or rejection within six (6) business hours contact the Clerk's Office at (215) 686-2230.

You may check the status of your electronic filing by logging in to our Electronic Filing Web Site. Upon logging in, you may change your password, electronic and street addresses and other

You are reminded that Pa.O.C.R. 4.7(c) requires that a hard copy of the legal paper you have filed electronically shall be signed and, as applicable, verified concurrently with the electronic filing of the legal paper, and shall be maintained by you for five (5) years after the later of: (i) the disposition of the<br>case; (ii) the entry of an order resolving the issue raised by the legal paper; or (iii) the disposition by an appellate court of the issue raised by the legal paper. You must produce the original or a hard copy of a legal paper or exhibit with the Clerk within fourteen (14) days after service of a notice filed by any party pursuant to Pa.O.C.R. 4.7(b)(2).

Thank You.

First Judicial District of Pennsylvania & Clerk of Orphans' Court

Disclaimer:

The First Judicial District will use your electronic mail address and personal information only for purpose of Electronic Filing pursuant to Pa.O.C.R. 4.7 and GCR 2004-01.

Use of the Electronic Filing System constitutes an acknowledgment that the user has read the Electronic Filing Rules and Disclaimer and agrees to comply with same

This is an automated e-mail, please do not respond!

### E-mail from Court Filing Accepted  $\vert$  E-mail to case parties of new filing

Dear "email recipient.

Your Orphans' Court Division electronically filed pleading or legal paper has been accepted by the<br>Clerk of the Orphans' Court of Philadelphia County and is now deemed filed. The following information is provided for your records: Caption: "email caption

Case Number: "email case id Case number: "emen" case "o"<br>Date Submitted to the Clerk: "email\_date\_submitted<br>Date Reviewed, Accepted and Deemed Filed: "email\_date\_approved<br>Type of Pleading/Legal Paper: "email\_plead\_type

E-File No.: "email efileno

Confirmation No.: "email\_conf\_no<br>Personal Reference No.: "email\_personal\_ref\_no

Filing Fee: \$ ~email\_filing\_fee

To retrieve the legal paper filed and any related notice, order or legal paper, log in to the Electro Filing Web Site at http://courts.phila.gov using the Court-issued User Name and Password.

Finity areas are a maps/round-band and peer/document by copying and pasting the following web<br>You may also go directly to the legal paper/document by copying and pasting the following web<br>address(es) into your browser or b filing system. "email\_doc\_url

As provided in Pa.O.C. Rule 4.3(d), service of subsequent legal papers may be effectuated by electronic transmissions as provided by that rule.

As noted below, an email message is being sent to the unrepresented parties or counsel listed below informing them that the above legal paper has been filed and is available (together with any related<br>notice, order or legal paper) for review and retrieval on the Orphans' Court

Electronic Filing System's website: "email notify txt1 "email notify txt2

Therefore, counsel and unrepresented parties who are served through the Orphans' Court Electronic<br>Filing System as disclosed above are deemed to have been served by the filing party. However, the<br>filing party must serve th the case who were not served electronically as disclosed above, and an appropriate certificate or proof of service must be filed

You are reminded that Pa.O.C. Rule 4.7(c) requires the filing party to maintain a signed and verified hard copy of the legal paper which is electronically filed electronically for five (5) years after the later of: (i) the disposition of the case; (ii) the entry of an order resolving the issue raised by the legal paper

or (iii) the disposition by an appellate court of the issue raised by the legal paper.

You as the filing party must produce this signed/verified hard copy of the legal paper to the Clerk<br>within fourteen (14) days after service of a notice filed by any party pursuant to Pa.O.C. Rule 4.7(b)(2). If you have questions contact the Clerk at (215) 686-2230.

Dear ~email recipient,

A legal paper has been filed electronically in connection with an Orphans' Court case in which you are counsel of record for a party, or you are an unrepresented party, and have consented to be served electronically with any pleading (other than original process) as provided in Pa.O.C. Rule 4.5. You are now deemed to have been served with the pleading below.

The following information is provided for your records:

Caption: ~email caption

Case Number: ~email\_case\_id

Date Submitted to the Clerk: ~email\_date\_submitted

Date Reviewed, Accepted and Deemed Filed: ~email\_date\_approved

Type of Pleading/Legal Paper: ~email plead type

E-File No.: ~email efileno

To retrieve the legal paper filed and any related notice, order or legal paper, log in to the Electronic Filing Web Site at http://courts.phila.gov using the Court-issued User Name and Password.

You may also go directly to the legal paper/document by copying and pasting the following web address(es) into your browser or by clicking the link(s) below to view the related document(s). Each link represents a separate document filed in connection with this matter. Utilizing the link(s) below will only take you to the actual document. You will not be logged into the Orphans' Court's electronic filing system, ~email doc url

#### **New and Existing Filings**:

Inserting pertinent information on pages 1 through 4:

There are three data fields on page 1 the user must complete before adding additional information on pages 2 through 4.

- 1. **Type of Estate** (such as Minor's Estate, Decedent's Estate etc.);
- 2. **Filing Party's Relationship to Estate** (such as Personal Representative, Beneficiary etc.);
- 3. **Pleading or Document Type** (such as Account, Petition etc.).

A complete list is attached to this User Manual as Appendix 2.

Attaching documents on page 5:

Click the "Browse Button" at the top of the page find and highlight the PDF file/document you wish to add then click the "Add File Now" button, the file name will appear in the "Current File Attachments" box. If you are attaching scanned documents or exhibits, follow the same procedure.

You may electronically insert the exhibits at the end of the electronically prepared document and submit the document as one merged file. The Standard and Professional versions of Adobe Acrobat provide an option to insert pages to a pdf document through the *Document* (*Pages, Insert*) menu line in the Adobe Acrobat software. Alternatively, you may attach the exhibits as a separate document; however, all exhibits should be submitted as one document.

The electronically filed document does not need to contain signatures since, as provided by Pa.O.C. Rule 4.7(c), the electronic filing of a legal paper constitutes a certification by the filing party that the original document was signed and, where applicable, verified. However, the electronic document must contain the date it was signed, and the name of the person who signed it shall be typed, preceded by "/s/" indicating that the original has been signed. Moreover, Rule 4.7(c) also requires the filing party to maintain the original signed document for a period of five (5) years.

Payment Options on page 6:

The filing fees are automatically calculated and the user must select the method of payment.

The preferred method of payment is by "Credit Card". The Court will accept three major credit cards: Visa, Mastercard and Discover. The Court will be using *VeriSign* to handle the credit card verification process through a secured site. It should be noted that the Court will not retain any of the cardholder's credit card information in the system. The user will be required to re-enter their credit card information with each new filing.

If you select "Pay by Mail" or "Walk in and Pay Over the Counter." This means that you may submit your filing to the court, but the filing will not be reviewed by the court until the requisite filing fees have been paid within five (5) business days of submission. Failure to make payment within the specific period of time will result in rejection of the pleading and/or legal document.

If you select the In Forma Pauperis (Initial Request) payment option, it requires the completion of detailed screens which will generate a *Petition to Proceed In Forma Pauperis*. Judicial approval is required, and if the *Petition to Proceed In Forma Pauperis* is denied, you will be ordered to pay the required filing fees. If the filing fees are not paid, your filing will be rejected or dismissed. Counsel rendering pro bono service shall file an "Attorney IFP Praecipe Pursuant to Rule 240" as a separate E-Filing submission, and will thereafter be permitted to file additional pleadings without the payment of filing fees.

The final option "Court Ordered Waiver of Filing Fee" can only be selected if you attach a copy of the signed order waiving filing fees. Please note that a previously approved In Forma Pauperis Order does not constitute the waiver of filing fees going forward with existing litigation. Unless granted for the entire case each time you are filing a document or pleading that requires the submission of a filing fee you must file a new In Forma Pauperis Petition.

Final Review on page 7: This page gives you an opportunity to review the information entered on the previous pages. At the end of the page, you are required to check off that you reviewed the data and verify that it is true and correct. After verifying the information click on the "Submit" button. A pop-up box will ask a final time if you want to continue to "Submit" the filing. If you click on the "OK" button, the filing will be submitted to the court for review.

#### E-mail Notifications:

Immediately upon submission, you will receive an email acknowledging that the filing has been successfully submitted.

Upon review, you will receive a 2<sup>nd</sup> email notice that the filing has been accepted or rejected.

If accepted: The email will provide the case number and control number if applicable, a list of parties the court electronically served, a list of parties the court did not serve, a link to the accepted document and instructions on how to view the completed cover sheet.

If rejected: The email from the clerk and the OCEFS acknowledgement will indicate the reason for the rejection. You do not need to recreate the filing to resubmit the pleading. From EFS on the welcome page in the history section click on the e-file number of the rejected document/pleading to open the rejection reason screen. Once you open the rejection reason screen click on the "Continue" button at the bottom of the page. Make the appropriate changes to the filing then resubmit it. As provided in Phila.O.C. Rule 4.7.A(5)(d), if you disagree with the reason for the rejection, you may file a petition requesting that the legal paper be deemed filed as of the submission date. Such petition shall state the date and time of the alleged failure or rejection. A petition alleging failure of the Court's website shall state why the legal paper could not be timely filed in person in the Clerk's office. A petition alleging erroneous rejection of a legal paper shall state why the rejection was erroneous and why the legal paper could not be timely resubmitted.

#### E-mail acknowledgement Welcome/History Screen The Philadelphia Courts Dear **Electronic Filing System** Your Orphans' Court Division electronically filed pleading or legal paper has been January 13, 2017 12:47pm rejected by the Clerk of the Orphans' Court of Philadelphia County. **USER TESTING SITE Electronic Filing History** Welcome! E-File # Court Type Case ID Status Created Ref. IIo. The following information is for your records: 1701100171 OC COMM - Rejected, 01/13/17 01/13/17 1612100162 CP MOTN 140600098 Draft 歐c 12/08/16 Username: Date Submitted to the Clerk: January 13, 2017 12:43 EDT/DST Update Information 1611100155 CP SUBC 140600098 Draft Ex 11/29/16 1611100154 CP SUBC 150600135 Draft 国x Date Rejected: January 13, 2017 12:46 EDT/DST 11/29/16 **New Case** 1611100151 OC COMM 201605009AI Filed, 11/18/16 11/18/16 **Existing Case** Type of Pleading: PET FOR APPT OF LIMITED ESTPER  $\sum$  Discovery 1611100146 OC SUBC  $\mathbb{R}$   $\times$ 11/18/16 E-File No.: 1701100171 <u>learing</u> 11/18/16 **Motions** 1610100130 CP COMM DIX 10/28/16 My Civil<br>and Orphans'<br>Court Cases To determine the specific reason why your filing was rejected, log on to the 1610100129 CP COMM 160600225 Filed, 10/28/16 10/28/16 10/19/16 Electronic Filing Web Site.  $\frac{My Family}{Count Cases}$ 1610100117 OC SUBC REX 10/19/16 **Court Cases** Please Note: Due to the fact that your pleading has not been accepted for filing, 1610100116 OC COMM DIX 10/18/16 Dockets 1608100051 OC SUBC 20165005SN Draft Ex 08/01/16 your credit card has NOT been charged. Your credit card is only charged when a FJD Portal 1608100050 OC SUBC IDM 08/01/16  $\frac{e \text{Subpoena}}{e \text{ce em}}$ pleading is accepted for filing. 1607100046 CP SUBC 150600135 Draft 歐 07/28/16 Thank You. Rejection Reason Screen<br> **Example 2** The Philadelphia Courts<br>
Electronic Filing System First Judicial District of Pennsylvania & Clerk of Orphans' Court nuary 13, 2017 12:48pr **Rejected** Disclaimer: Your legal paper or pleading is rejected because of the following reasons: Please Note: Due to the fact that your pleading has not been accepted for filing, your<br>credit card has NOT been charged. Your credit card is only charged when a pleading<br>accepted for filing. The First Judicial District will use your electronic mail address and personal Username information only for purpose of Electronic Filing pursuant to Pa.O.C.R. 4.7 and GCR Main Menu<br>Orphans' Help 1. Missing or incomplete affidavit or verification. 2004-01.  $\overline{\mathbf{X}}$  2. Missing decree page.  $\Box$  Log Off 3. Failed to include consents of all parties in interest OR cop ies of twenty day<br>notice letters (Orphans' Court Rule 1.2A). Use of the Electronic Filing System constitutes an acknowledgment that the user EFile #: 1701100171<br>Status: Rejected<br>Started: 01/13/17 4. The proper fee was not paid. The proper fee is  $$0.00$ has read the Electronic Filing Rules and Disclaimer and agrees to comply with 5. This matter should not be filed in Orphans' Court Court: OC<br>Fee: \$ 110.50 6. A parent CANNOT be appointed as sole guardian of a minor's estate (20 Pa C.S.A.5112(3). same. Required Field.  $\Box$  7. r Accepts/Agrees to Rules/Agreemer Documents Preliminary CoverSheet 1-4-17 orders.pdf This is an automated e-mail, please do not respond! Check here if you want to re-submit this pleading as part of an "Existing Case" << Back Continue >>

Service of Pleadings and Electronic Service (E-Service):

New Case Filing: The filing party is responsible for serving the electronically filed pleading, as provided by rules of court, on all interested parties, and shall file a certification of service, proof of service, or an affidavit of service, as may be required by the applicable rules.

Existing Case Filing: Service of all electronically filed pleadings will be effected though the OCEFS on those parties, and counsel for the parties, who have agreed to accept service by electronic transmission or who have filed an entry of appearance or other legal paper containing an electronic mail address. Your email will indicate which parties have been served electronically by the OCEFS and which parties must be served through other means by the filing party.

Important Reminders:

Accounts: Must be filed together with a Petition for Adjudication. The Account should be filed as the primary pleading so that Accounts can be properly tracked and OCEFS can calculate the applicable filing fee. The Petition for Adjudication should be uploaded as a separate PDF. Accordingly, only one electronic submission is necessary, containing both the Account and the Petition for Adjudication.

Redaction: As required by Phila.O.C. Rule 4.7.A.(4), the Clerk will redact the following datafields from electronically filed documents (excluding exhibits): the name of the minor in minors' estates; social security numbers; dates of birth; financial account numbers; and home addresses. The Clerk will display these redacted documents to the general public, and shall display the unredacted documents to the Court and parties to the case.

If you have any questions about the above materials or encounter any problems or issues you wish to bring to our attention, please email us at: [ocsupport@courts.phila.gov.](mailto:ocsupport@courts.phila.gov)

#### Appendix 1

#### Electronic Filing Rules

#### (Effective date: September 1, 2016)

Pennsylvania Orphans' Court Rules

- Pa. O.C. Rule 1.3. Definitions
- Pa. O.C. Rule 3.13. Verifications
- Pa. O.C. Rule 4.7. Electronic Filing

Philadelphia Orphans' Court Division Rules

Phila. O.C. Rule 4.7A. Electronic Filing and Service of Legal Papers

### **Pennsylvania Orphans' Court Rules**

#### **Rule 1.3. Definitions**

The following words and phrases when used in these Rules shall have the following meanings, respectively, unless the context clearly indicates otherwise or the particular word or phrase is expressly defined in the Chapter in which the particular Rule is included:

**"Accountant"--**a fiduciary or other party who has filed an Account;

**"Account"--**a financial report by a fiduciary of the principal and income transactions in the form prescribed by [Rule 2.1,](https://1.next.westlaw.com/Link/Document/FullText?findType=L&pubNum=1005572&cite=PASTORPHANSCTR2.1&originatingDoc=NE415D2309E9111E59891923A4484C9F7&refType=LQ&originationContext=document&transitionType=DocumentItem&contextData=(sc.UserEnteredCitation)) excluding the annual reports of Guardians;

**"Adult"**--an individual eighteen years of age or over;

**"Clerk"**--the Clerk of the Orphans' Court Division or its equivalent;

**"Commonwealth"--**the Commonwealth of Pennsylvania;

**"Court"--**the Orphans' Court Division of the Court of Common Pleas or any judge thereof having jurisdiction;

**"Electronic Filing"--**the electronic transmission via the internet of a legal paper to the clerk;

**"Facsimile copy"--**a copy of a document transmitted and received by facsimile equipment;

**"Fiduciary"--**an agent under a power of attorney, custodian under the Uniform Transfers to Minors Act, personal representative, guardian, trustee, guardian *ad litem,* or trustee *ad litem*, and any other person acting in any similar capacity, whether domiciliary or ancillary, individual or corporate, subject to the jurisdiction of the court;

**"Filing Party"--**a party, or an attorney acting on behalf of a party, who files a legal paper;

**"Guardian"--**a fiduciary who has the care and management of the estate, the person, or both, of a minor or an incapacitated person;

**"Guardian** *ad litem* **or Trustee** *ad litem***"--**a fiduciary who is appointed by a court in a legal proceeding to represent an individual or class of individuals under a legal disability;

**"Incapacitated Person"--**a person determined to be incapacitated under the provisions of Chapter 55 of Title 20 (relating to incapacitated persons);

**"Interested Party"--**one or more individuals or entities having or claiming an interest in the estate, trust, person or other entity that is the subject of the legal proceeding;

**"Legal Paper"--**a document that is filed with the court;

**"Local Rule"--**every Rule promulgated in accordance with [Rule 1.5;](https://1.next.westlaw.com/Link/Document/FullText?findType=L&pubNum=1005572&cite=PASTORPHANSCTR1.5&originatingDoc=NE415D2309E9111E59891923A4484C9F7&refType=LQ&originationContext=document&transitionType=DocumentItem&contextData=(sc.UserEnteredCitation))

**"Majority"--**when used in reference to age, means of the age of eighteen years or over;

**"Minor"--**an individual under the age of eighteen years;

**"Motion"--**if in writing, a legal paper that must be signed, but does not need to be verified, does not plead any facts not of record, and does not require the court to obtain jurisdiction over an Interested Party;

**"Objector"--**an individual or entity filing objections to an Account and/or Petition for Adjudication/Statement of Proposed Distribution pursuant to [Rule 2.7;](https://1.next.westlaw.com/Link/Document/FullText?findType=L&pubNum=1005572&cite=PASTORPHANSCTR2.7&originatingDoc=NE415D2309E9111E59891923A4484C9F7&refType=LQ&originationContext=document&transitionType=DocumentItem&contextData=(sc.UserEnteredCitation))

**"Personal Representative"--**the executor or administrator of any description of a decedent's estate;

**"Petition for Adjudication/Statement of Proposed Distribution"--**a uniform, statewide form promulgated by the Supreme Court used in conjunction with the filing of an Account (see Appendix of forms);

**"Pleading"--**a type of legal paper that must be signed and verified in accordance with Rules 3.12 and 3.13 and includes, but is not limited to, petitions, answers, replies, and certain preliminary objections;

**"Publication"--**the publication in a newspaper of general circulation where such newspaper is originally issued and circulated;

**"Register of Wills" or "Register"--**the Register of Wills or its equivalent having jurisdiction or authority to probate wills and grant letters as provided by [20 Pa.C.S. §](https://1.next.westlaw.com/Link/Document/FullText?findType=L&pubNum=1000262&cite=PA20S901&originatingDoc=NE415D2309E9111E59891923A4484C9F7&refType=LQ&originationContext=document&transitionType=DocumentItem&contextData=(sc.UserEnteredCitation))  [901;](https://1.next.westlaw.com/Link/Document/FullText?findType=L&pubNum=1000262&cite=PA20S901&originatingDoc=NE415D2309E9111E59891923A4484C9F7&refType=LQ&originationContext=document&transitionType=DocumentItem&contextData=(sc.UserEnteredCitation))

**"Supreme Court"--**the Supreme Court of the Commonwealth;

**"Verified"--**when used in reference to a written statement of fact, means supported by the signer's oath or affirmation or made subject to the penalties of [18 Pa.C.S. § 4904](https://1.next.westlaw.com/Link/Document/FullText?findType=L&pubNum=1000262&cite=PA18S4904&originatingDoc=NE415D2309E9111E59891923A4484C9F7&refType=LQ&originationContext=document&transitionType=DocumentItem&contextData=(sc.UserEnteredCitation)) relating to unsworn falsification to authorities.

*Note:* This definitional section is new; but, some of the definitions are substantively identical to the definitions in former [Rule 2.3](https://1.next.westlaw.com/Link/Document/FullText?findType=L&pubNum=1005572&cite=PASTORPHANSCTR2.3&originatingDoc=NE415D2309E9111E59891923A4484C9F7&refType=LQ&originationContext=document&transitionType=DocumentItem&contextData=(sc.UserEnteredCitation)) and other definitions are taken from and are similar to [Pa.R.C.P. No. 76.](https://1.next.westlaw.com/Link/Document/FullText?findType=L&pubNum=1000781&cite=PASTRCPR76&originatingDoc=NE415D2309E9111E59891923A4484C9F7&refType=LQ&originationContext=document&transitionType=DocumentItem&contextData=(sc.UserEnteredCitation))

Adopted Dec. 1, 2015, effective Sept. 1, 2016.

#### **Rule 3.13. Verification**

(a) Every pleading shall be verified, averring as true every fact not appearing of record in the action or containing a denial of fact based upon the signer's personal knowledge or information and belief. A pleading may be verified upon personal knowledge as to a part and upon information and belief as to the remainder. The signer need not aver the source of the information or expectation of ability to prove the averment or denial at the trial.

(b) If a pleading contains averments that are inconsistent in fact, the verification shall state that the signer has been unable after reasonable investigation to ascertain which of the inconsistent averments, specifying them, are true but that the signer has knowledge or information sufficient to form a belief that one of them is true.

(c) The verification shall be made by one or more of the parties filing the pleading unless all the parties (1) lack sufficient knowledge or information, or (2) are outside the jurisdiction of the court and the verification of none of them can be obtained within the time allowed for filing the pleading. In such cases, the verification may be made by any person having sufficient knowledge or information and belief and shall set forth the source of the person's information as to matters not stated upon his or her own knowledge and the reason why the verification is not made by a party.

*Note:* Rule 3.13 has no counterpart in former Orphans' Court Rules, but is derived from [Pa.R.C.P. No. 1024.](https://1.next.westlaw.com/Link/Document/FullText?findType=L&pubNum=1000781&cite=PASTRCPR1024&originatingDoc=N32ECD0A09F5711E59891923A4484C9F7&refType=LQ&originationContext=document&transitionType=DocumentItem&contextData=(sc.UserEnteredCitation))

Adopted Dec. 1, 2015, effective Sept. 1, 2016.

#### **Rule 4.7. Electronic Filing**

**(a) Authorization for Electronic Filing.** A court may permit or require electronic filing of legal paper. Any court that implements electronic filing shall establish procedures governing such filing by local rule, which shall not be inconsistent with the procedures set forth herein.

#### **(b) Electronic Filing of Legal Paper.**

(1) If implemented by court, a filing party may file a legal paper with the clerk by means of electronic filing.

(2) Any party may require the filing party to file the original of a legal paper or exhibit by filing a notice to file with the clerk and serving a copy of the notice upon the filing party. The filing party shall file the specified document with the clerk within 14 days after service of the notice. The court for any reason may direct any party to file the original of a legal paper or exhibit with the clerk within the time specified in the order. Upon disposition of the matter before the court, an original document may be returned to the party who filed it or retained by the court, as the court may determine.

### **(c) Signature, Verification and Retention of Legal Paper.**

(1) The original legal paper shall be properly signed, and where required, verified.

(2) The electronic filing of a legal paper constitutes a certification by the filing party that the original document was signed, and where applicable, verified.

(3) Unless retained by the court, the filing party shall maintain the original of all documents so certified, together with any exhibits filed, for 5 years after the final disposition of the case.

### **(d) Website and Filing Date.**

(1) The court shall designate a website for the electronic filing of legal paper. A user name and password shall be issued to authorized users.

(2) The court shall provide electronic filing access at all times. The time and date of the filing shall be that registered by the court's computer system.

(3) The court shall provide, through its website, an acknowledgement from the clerk that the filing has been processed. Such acknowledgement shall include the date and time of filing in a form which can be printed for retention by the filing party.

**(e) Delay in Filing.** A filing party shall be responsible for any delay, disruption, or interruption of electronic transmission, and for the legibility of the document electronically filed, except for delays caused by the failure of the court's website. The filing party may petition the court to resolve any dispute concerning an alleged failure of the court's website.

#### **(f) Fees.**

(1) A filing party shall pay the fee for electronically filing a legal paper as provided by the court.

(2) The court may assess an additional automation fee for each legal paper electronically filed which shall be used for the development, implementation, maintenance, and training in the use of the court's electronic filing system and other related uses.

*Note:* Rule 4.7 is substantively identical to former Rule 3.7, but has been relocated to Chapter IV of these Rules.

Adopted Dec. 1, 2015, effective Sept. 1, 2016.

#### **EXPLANATORY COMMENT**

This Rule is designed as a general enabling mechanism by which local judicial districts can, if they so choose, implement electronic filing. Implementation procedures not inconsistent with this Rule will be determined by local rules of court.

Those jurisdictions which require e-filing must also provide the necessary technical assistance to those parties who lack the capacity to electronically file legal paper.

Nothing in this Rule is intended to change the procedural requirements of Orphans' Court practice, as embodied in the statutes and rules of court. Rather, this Rule is intended to facilitate the delivery of legal paper to the court and the parties, as well as to reduce record management burdens in the office of the clerk. The terms "electronic filing," "filing party," and "legal paper" are defined in [Rule 1.3.](https://1.next.westlaw.com/Link/Document/FullText?findType=L&pubNum=1005572&cite=PASTORPHANSCTR1.3&originatingDoc=N77765D20A00311E5BE32A44792D9F617&refType=LQ&originationContext=document&transitionType=DocumentItem&contextData=(sc.UserEnteredCitation))

The court may, from time to time, modify the approved electronic filing system to take into consideration the costs and security of the system and the maintenance of electronic data and images.

Pa.O.C. Rule 4.7, 20 Pa.C.S.A. foll. Ch. 7, PA ST ORPHANS CT Rule 4.7

Current with amendments received through December 1, 2016.

#### **Philadelphia Orphans' Court Rule**

#### **Rule 4.7A. Electronic Filing and Service of Legal Papers.**

(1) Electronic Filing. Parties shall file all legal papers with the Clerk by means of electronic filing.

(2) Website, Username and Password.

(a) Website. The Orphans' Court Electronic Filing System shall be available at all times at the Court's website address, [http://courts.phila.gov,](http://courts.phila.gov/) or at such other website as the Court may designate from time to time.

(b) Username and Password. To obtain access to the Orphans' Court Electronic Filing System, counsel or a party not represented by counsel ("filing party") shall apply for a Username and Password at the Court's website.

(3) Electronic Filing of Legal Paper.

(a) A filing party shall file all legal papers and exhibits at the Court's website.

(b) The Clerk shall not maintain a hard copy of any legal paper or exhibit filed electronically under this Rule.

(c) A hard copy of the legal paper shall be signed and, as required, verified prior to the electronic filing of the legal paper, and the filing party shall retain such hard copy as required by Pa. O.C. Rule 4.7(c).

(4) Redaction and Access.

(a) All legal papers and exhibits filed electronically shall be available electronically to the filing parties, as the Court may provide from time to time. The Clerk shall maintain computer terminals in the Clerk's office for this purpose.

(b) The Clerk shall provide public access to a redacted copy of electronically-filed legal papers and exhibits, as the Court may provide from time to time. The Clerk shall maintain computer terminals in the Clerk's office for this purpose.

(c) The Clerk shall redact the following personal data identifiers from an electronically filed legal papers, including the Cover Sheet but excluding exhibits, for public access:

- (i) The name of the minor in minors' estates.
- (ii) Social Security numbers.
- (iii) Dates of birth.
- (iv) Financial account numbers.
- (v) Home addresses.

(d) A filing party shall redact the personal data identifiers listed in subsection (c) from all exhibits to a legal paper. The Clerk shall not review

exhibits to determine whether personal data identifiers have been redacted.

(5) Filing Date.

(a) Immediately upon receipt of the legal paper, the Clerk shall provide the filing party with email notification that the legal paper has been received by the Court's Electronic Filing System.

(b) Within six (6) business hours of receipt of the legal paper, the Clerk shall provide the filing party with email notification that the legal paper has been accepted for filing or rejected.

(c) A legal paper accepted for filing shall be deemed to have been filed as of the date and time it was received by the Court's Electronic Filing System. If a legal paper is rejected, the Clerk shall specify the reason. Subject to the provisions of subsection (d), a rejected legal paper shall be deemed as not having been filed.

(d) Any filing party for whom the failure of the Court's website or the erroneous rejection of a legal paper resulted in an untimely filing may file a petition requesting that the legal paper be deemed filed as of the submission date. Such petition shall state the date and time of the alleged failure or rejection. A petition alleging failure of the Court's website shall state why the legal paper could not be timely filed in person in the Clerk's office. A petition alleging erroneous rejection of a legal paper shall state why the rejection was erroneous and why the legal paper could not be timely re-submitted.

(6) Automation Fee. Payment of Filing Fees.

(a) The Clerk shall collect, in addition to all other applicable fees, an automation fee of \$10.00 for each legal paper for which a filing fee is now charged.

(b) The Clerk is authorized to charge the sum of \$1.00 per page for each page of a legal document or exhibit which is not filed in pdf.

(c) All fees collected pursuant to this Rule shall be set aside by the Clerk and remitted to the First Judicial District and shall be used by the Court consistent with Pa. O.C. Rule 4.7(f)(2).

(d) The Clerk shall not accept a legal paper as filed before payment of the required filing fee.

(7) Local Procedures. The Court may develop further administrative procedures, as needed, to implement this Rule and to provide for security of the electronic filing system, as required by changing technology. All such administrative procedures shall be posted on the Court's website.

### Appendix 2

Orphans' Court Case Types

Orphans' Court Party Types

Orphans' Court Pleading Types

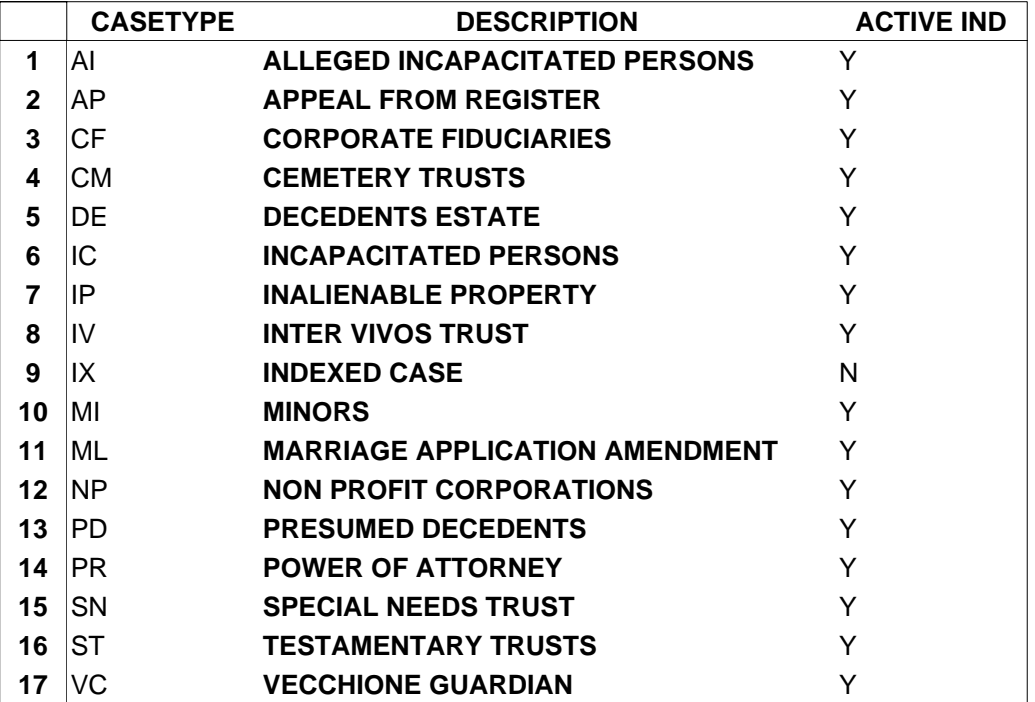

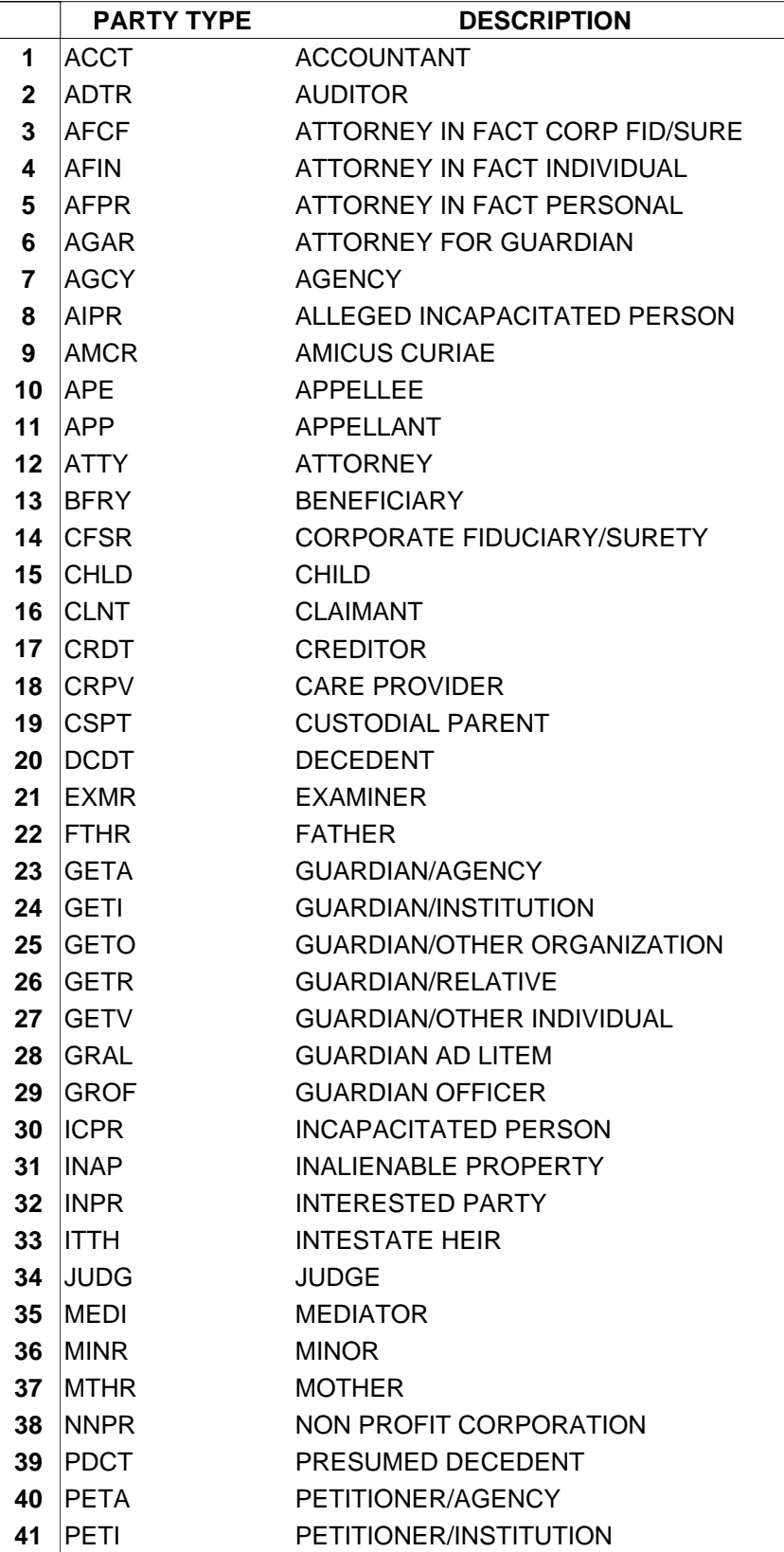

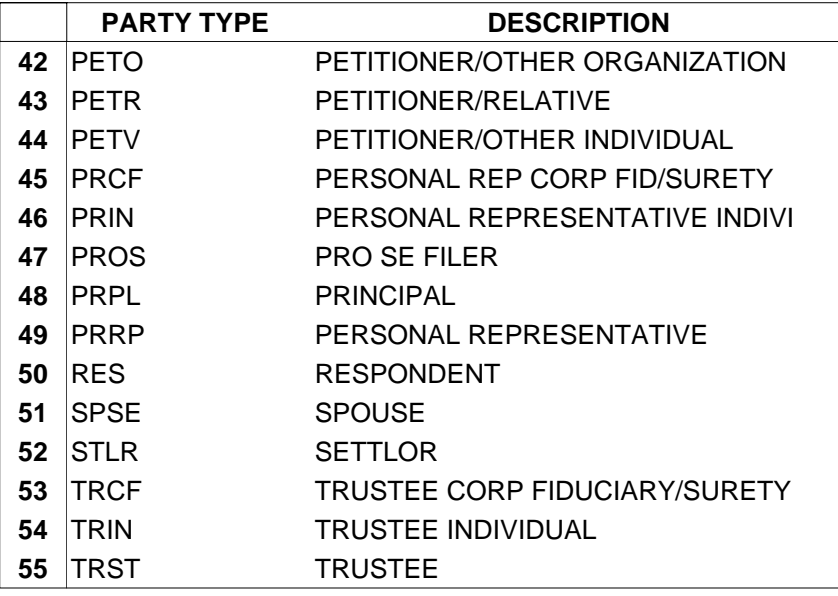

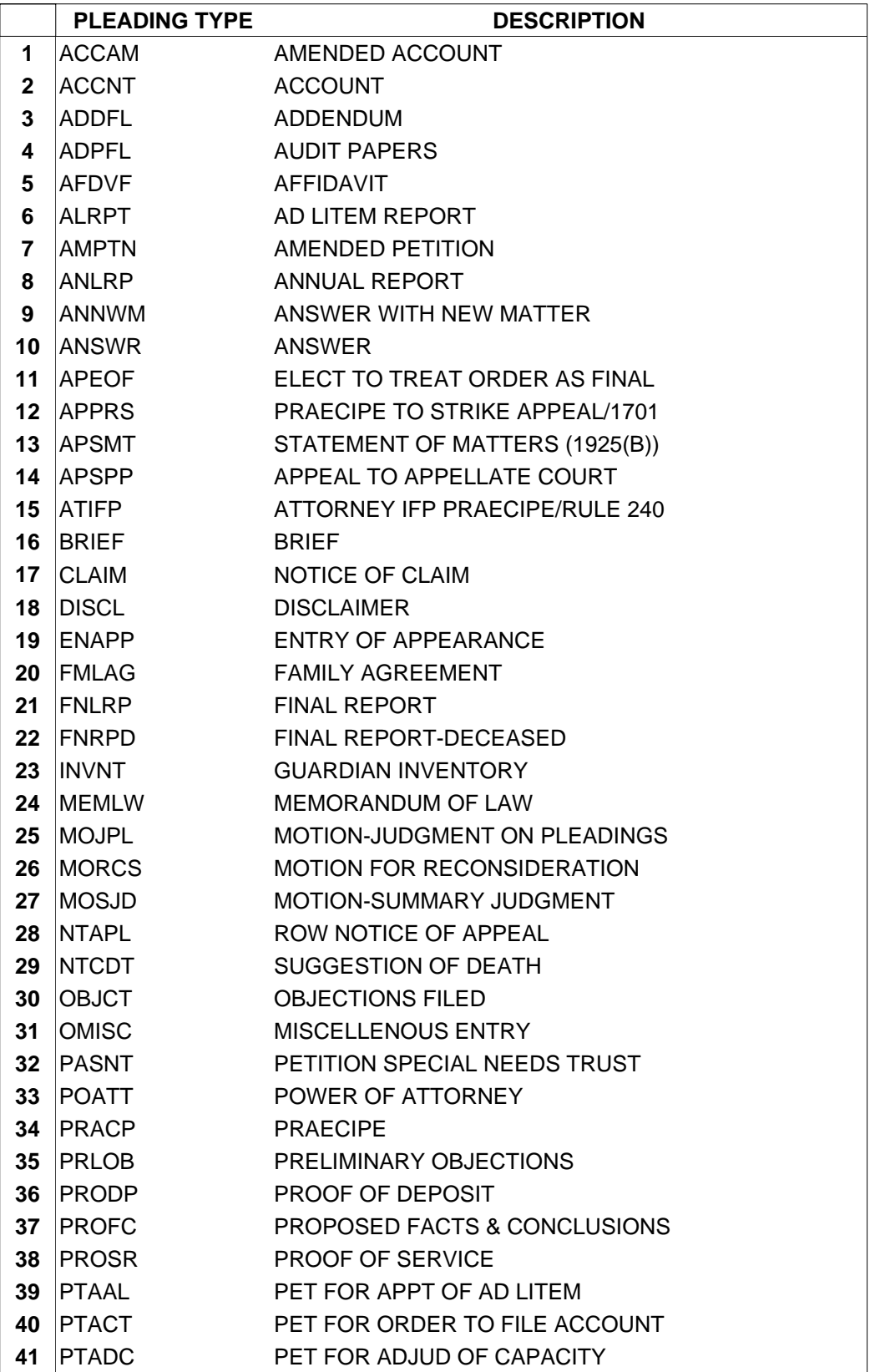

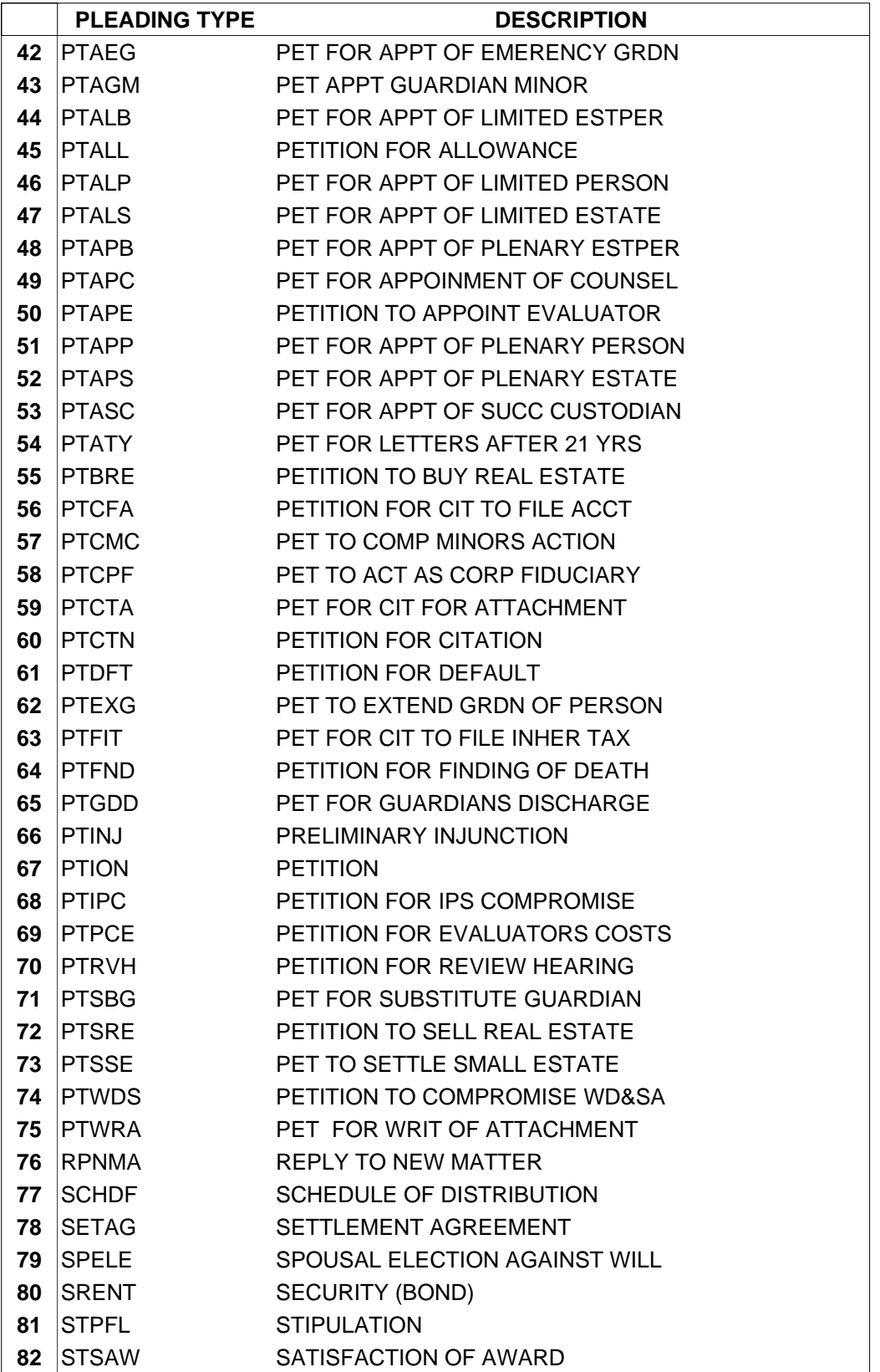

#### ORPHANS' COURT ACTIVE PLEADING TYPES

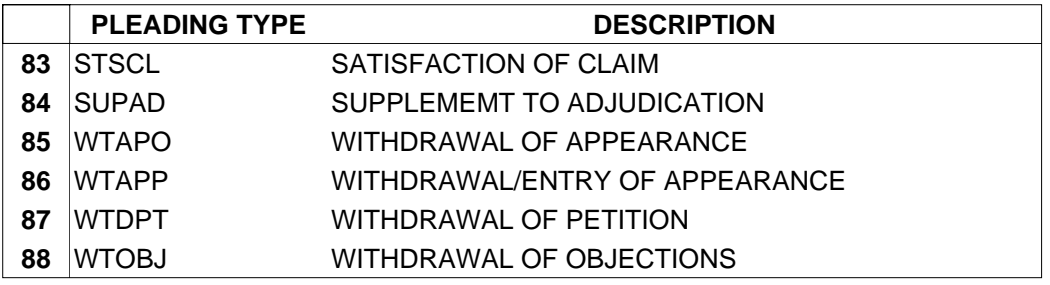